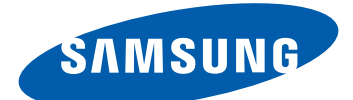

# GT-I8350 Používateľská príručka

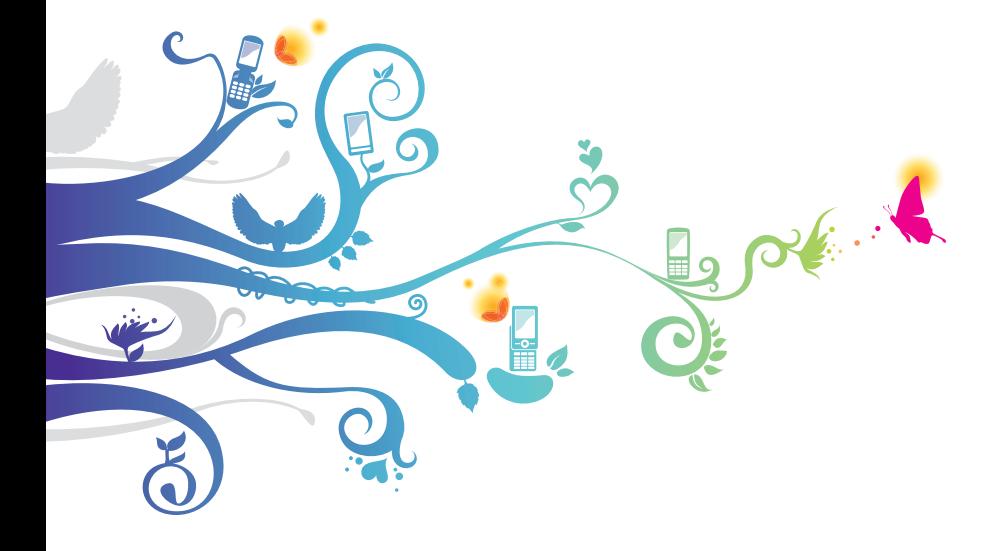

# **Používanie tejto príručky**

Ďakujeme, že ste si zakúpili toto mobilné zariadenie značky Samsung. Toto zariadenie vám umožňuje vysokokvalitnú mobilnú komunikáciu a zábavu, obe založené na výnimočných technológiách a vysokých štandardoch spoločnosti Samsung.

Táto používateľská príručka je určená na to, aby vás oboznámila s funkciami a vlastnosťami vášho prístroja.

# **Najskôr si prečítajte tieto informácie**

- **●** Pred použitím zariadenia si pozorne prečítajte bezpečnostné upozornenia a túto príručku a zaistili tak jeho bezpečné a správne používanie.
- **●** Popisy v tomto návode sú založené na predvolených nastaveniach zariadenia.
- **●** Obrázky a snímky použité v tejto používateľskej príručke sa od vzhľadu konkrétneho produktu môžu líšiť.
- **●** Obsah tejto používateľskej príručky sa môže od konkrétneho produktu či softvéru poskytnutého operátorom či iným poskytovateľom služieb líšiť, a môže byť menený bez predchádzajúceho upozornenia. Najnovšiu verziu používateľskej príručky nájdete na webovej stránke www.samsung.com.
- **●** Dostupné funkcie a doplnkové služby sa môžu s ohľadom na typ zariadenia, použitý softvér alebo poskytovateľa služieb líšiť.
- **●** Použitý formát a spôsob dodania tejto používateľskej príručky vychádza z operačného systému Windows a môže sa s ohľadom na použitý operačný systém konkrétneho používateľa líšiť.
- **●** Aplikácie v tomto zariadení sa môžu správať inak, ako takmer rovnaké počítačové aplikácie a nemusia obsahovať všetky funkcie, ktoré sú dostupné v počítačovej verzii.
- **●** Aplikácie a ich funkcie sa môžu líšiť s ohľadom na krajinu, oblasť a použitý hardvér. Spoločnosť Samsung nezodpovedá za funkčné problémy spôsobené aplikáciami iných spoločností.
- **●** Spoločnosť Samsung nezodpovedá za funkčné problémy alebo nekompatibilitu spôsobenú úpravami nastavení registra používateľom.
- **●** V prípade potreby si môžete na internetovej stránke www.samsung.com aktualizovať softvér vášho mobilného zariadenia.
- **●** Softvér, zdroje zvukov, tapety, obrázky a ostatný obsah poskytnutý v tomto zariadení, je licencovaný na obmedzené používanie medzi spoločnosťou Samsung a príslušnými vlastníkmi tohto obsahu. Stiahnutie a používanie týchto materiálov na komerčné či iné účely predstavuje porušenie zákonov o autorských právach. Spoločnosť Samsung nie je za takéto porušenia autorských práv používateľom zodpovedná.
- **●** Tento výrobok obsahuje určitý bezplatný/otvorený zdrojový softvér. Presné podmienky licencií, zrieknutie sa nároku, potvrdenia a upozornenia sú k dispozícii na internetovej stránke spoločnosti Samsung [opensource.samsung.com](http://opensource.samsung.com).
- **●** Prosíme vás, aby ste si uložili túto príručku pre budúcu potrebu.

# **Ikony v pokynoch**

Najskôr sa oboznámte s ikonami použitými v tejto príručke:

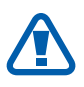

**Upozornenie** – situácie, ktoré by mohli spôsobiť zranenie vás alebo iných osôb

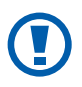

**Výstraha** – situácie, ktoré by mohli spôsobiť poškodenie zariadenia alebo iného vybavenia

> Používanie tejto príručky *3*

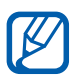

**Poznámka** – poznámky, rady alebo dodatočné informácie

► **Pozri** – stránky so súvisiacimi informáciami; napríklad: ► str. 12 (znamená "pozri stranu 12")

- **Nasledujúci krok až** poradie možností alebo ponúk, ktoré musíte vybrať, aby ste vykonali určitú akciu; napríklad: V režime Menu vyberte **Settings** → **region+language** → **Display language** (prestavuje **Settings** nasledované **region+language** nasledované **Display language**)
- **Hranaté zátvorky** tlačidlá zariadenia; napríklad: [27] (predstavuje tlačidlo Domov)

# **Autorské práva**

Copyright © 2012 Samsung Electronics

Táto používateľská príručka je chránená medzinárodnými zákonmi o autorských právach.

Žiadna časť tejto používateľskej príručky nesmie byť reprodukovaná, šírená, prekladaná alebo prenášaná žiadnou formou alebo spôsobom, elektronicky ani mechanicky, vrátane fotokópií, natáčania ani žiadnymi inými systémami na ukladanie bez predchádzajúceho písomného súhlasu spoločnosti Samsung Electronics.

> Používanie tejto príručky *4*

# **Ochranné známky**

- **●** SAMSUNG a logo SAMSUNG sú registrované ochranné známky spoločnosti Samsung Electronics.
- **●** Tento výrobok obsahuje softvér **Windows**® licencovaný MS, pričlenenej organizácie Microsoft Corporation. phone Microsoft a softvér, ktorý sa spája s názvom Microsoft sú registrované ochranné známky spoločnosti Microsoft Corporation.
- **●** Bluetooth® je registrovaná ochranná známka spoločnosti Bluetooth SIG, Inc. na celom svete.
- **●** Oracle a Java sú registrované ochranné známky spoločnosti Oracle a/lebo jej dcérskych spoločností. Ostatné názvy môžu byť ochrannými známkami príslušných vlastníkov.
- **●** Wi-Fi®, logo Wi-Fi CERTIFIED a logo Wi-Fi sú registrované ochranné známky združenia Wi-Fi Alliance.
- **●** Všetky ostatné ochranné známky a autorské práva sú majetkom príslušných vlastníkov.

# Services **CE01680**

Používanie tejto príručky *5*

# **Obsah**

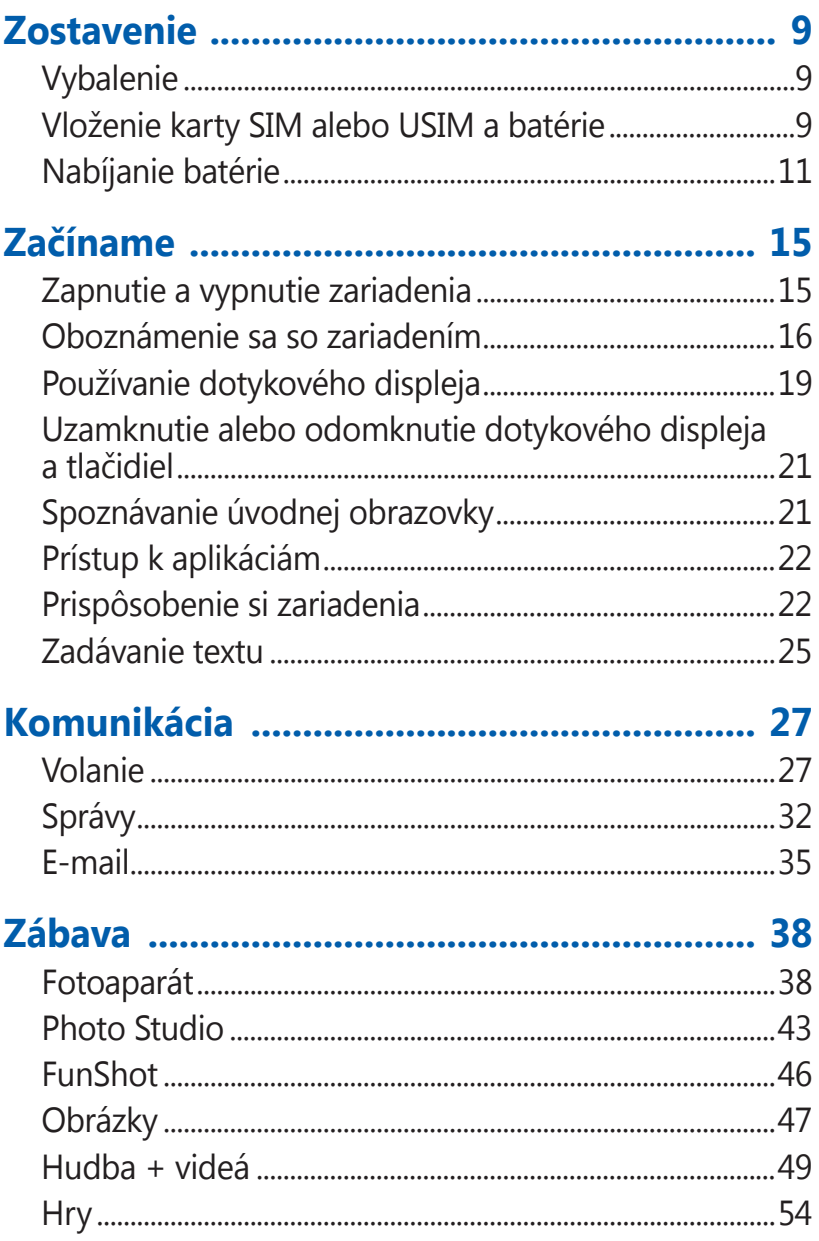

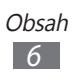

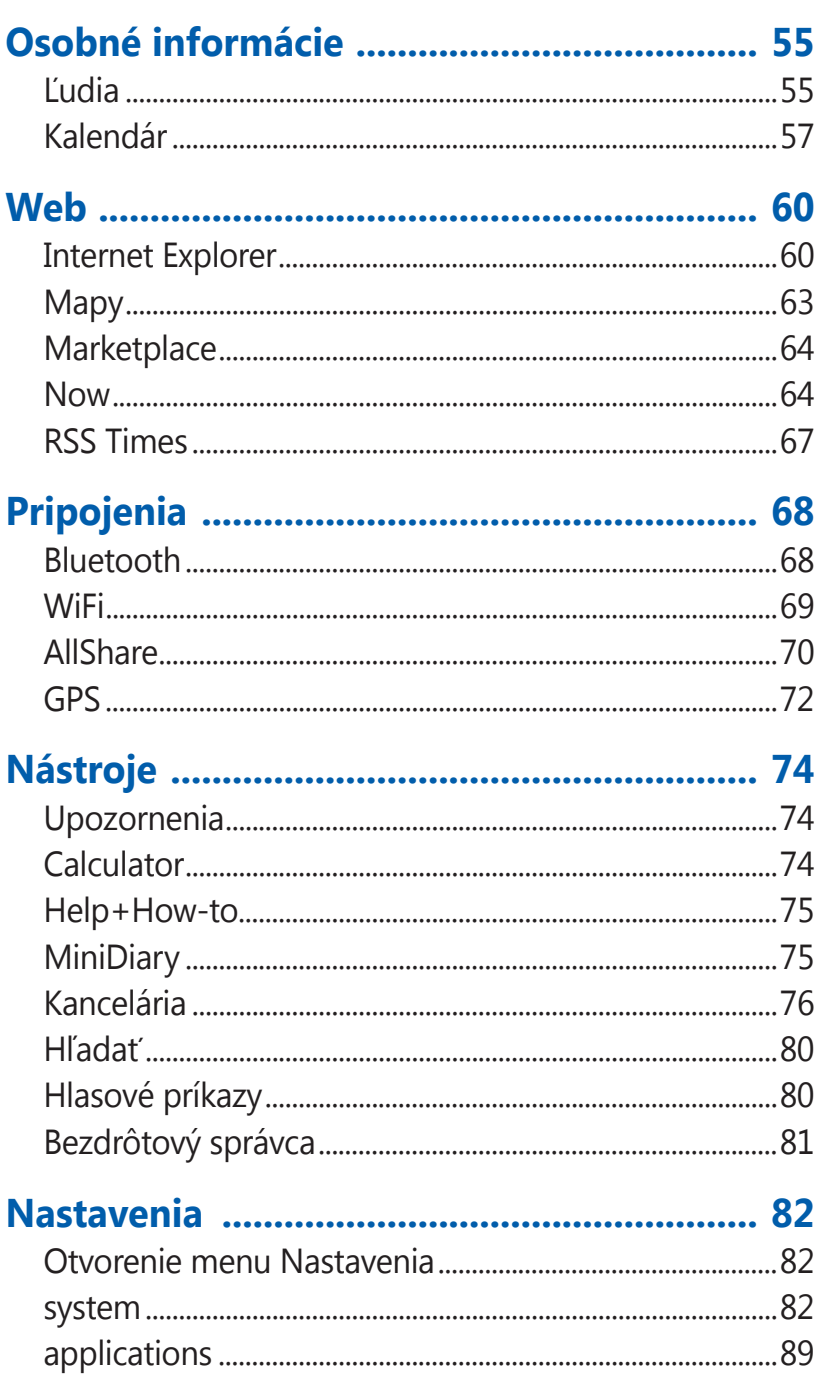

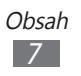

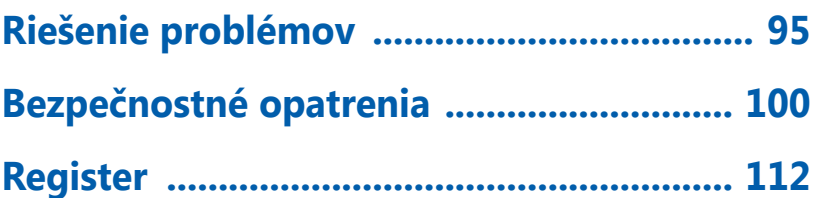

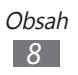

# <span id="page-8-0"></span>**Zostavenie**

# **Vybalenie**

Skontrolujte, či sú v balení nasledujúce položky:

- **●** Mobilné zariadenie
- **●** Batéria
- **●** Cestovný adaptér (nabíjačka)
- **●** Náhlavná súprava
- **●** Rýchly sprievodca
- Používajte iba softvér schválený spoločnosťou Samsung.  $\mathbf{\Omega}$ Pirátsky alebo nelegálny softvér môže spôsobiť poškodenie alebo poruchy, na ktoré sa nevzťahuje záruka výrobcu.

 $\cancel{\triangleright}$ 

- **●** Súčasti dodávané s prístrojom a dostupné príslušenstvo sa môžu líšiť v závislosti od oblasti alebo poskytovateľa služieb.
- **●** Dodatočné príslušenstvo si môžete zakúpiť u miestneho predajcu výrobkov Samsung.
- **●** Dodané príslušenstvo je pre vaše zariadenie to najvhodnejšie.
- **●** Iné príslušenstvo, než to dodané so zariadením, s ním nemusí byť kompatibilné.

# **Vloženie karty SIM alebo USIM a batérie**

Keď si predplatíte službu u poskytovateľa mobilných služieb, dostanete kartu SIM (Subscriber Identity Module), v ktorej budú načítané podrobnosti o objednanej službe, napríklad PIN a voliteľné služby. Ak chcete používať službu UMTS alebo HSDPA, je si možné zakúpiť kartu USIM (Universal Subscriber Identity Module).

> Zostavenie *9*

Vloženie karty SIM/USIM a batérie:

- *I* Keď je zariadenie zapnuté, stlačte a podržte  $[\cup]$ a potiahnite zámok obrazovky prstom smerom dole.
- *2* Odstráňte zadný kryt.

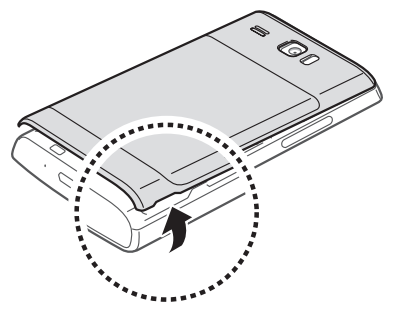

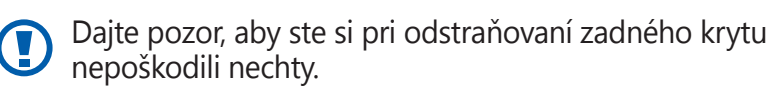

*3* Vložte kartu SIM alebo USIM tak, aby zlaté kontakty smerovali k prístroju.

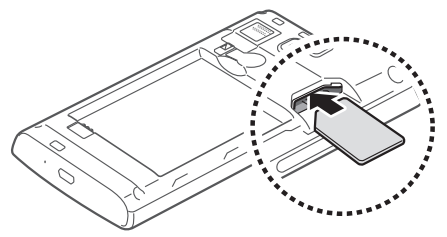

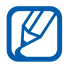

Ak kartu SIM/USIM nevložíte, môžete používať iba funkcie zariadenia nesúvisiace so sieťou a niektoré menu. <span id="page-10-0"></span>*4* Vložte batériu.

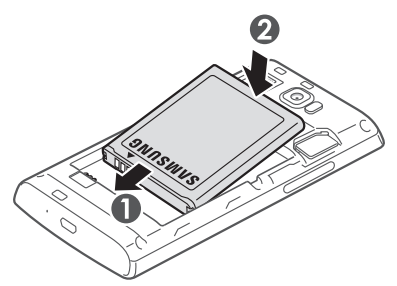

*5* Vráťte zadný kryt späť.

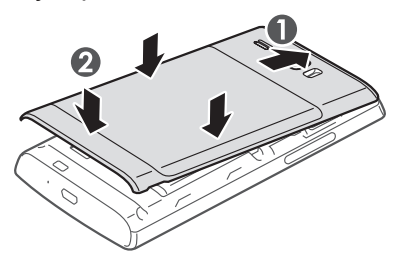

# **Nabíjanie batérie**

Pred prvým použitím zariadenia musíte nabiť batériu.

Zariadenie môžete nabiť buď pomocou cestovného adaptéra, alebo pripojením k počítaču prostredníctvom USB kábla.

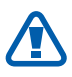

Používajte len nabíjačky a káble schválené spoločnosťou Samsung. Neschválené nabíjačky alebo káble môžu spôsobiť výbuch batérie alebo poškodenie zariadenia.

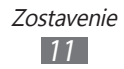

- **●** Keď poklesne napätie batérie, zariadenie vydá varovný tón a zobrazí správu informujúcu o nízkom napätí batérie. Ikona batérie **bude** bude tiež prázdna. Ak napätie batérie klesne príliš, zariadenie sa automaticky vypne. Aby ste mohli zariadenie ďalej používať, nabite batériu.
	- **●** Ak je batéria úplne vybitá, nebudete môcť zapnúť zariadenie ani po pripojení cestovného adaptéra. Skôr, ako sa pokúsite zapnúť zariadenie, nechajte vybitú batériu niekoľko minút nabíjať.

#### › **Nabíjanie cestovným adaptérom**

*1* Zapojte malý koniec cestovného adaptéra do multifunkčného konektora.

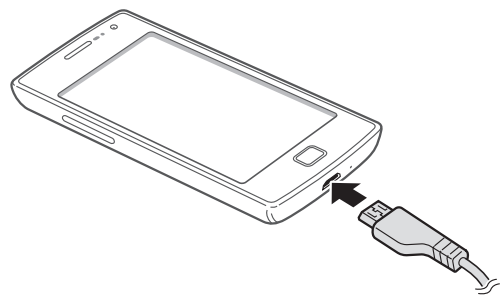

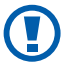

Nesprávne pripojenie cestovného adaptéra môže vážne poškodiť zariadenie. Na poškodenia spôsobené nesprávnym použitím sa nevzťahuje záruka.

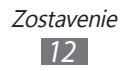

- *2* Zapojte veľký koniec cestovného adaptéra do elektrickej zásuvky.
	- **●** Zariadenie môžete používať aj v prípade, keď sa práve nabíja, ale v tom prípade bude plné nabitie batérie trvať dlhšie.
		- **●** Počas nabíjania prístroja nemusí dotykový displej fungovať z dôvodu nestabilného zdroja napájania. Ak sa to stane, odpojte napájací adaptér od zariadenia.
		- **●** Počas nabíjania sa zariadenie môže zahrievať. Toto je normálne a nemalo by to mať žiadny vplyv na životnosť ani výkon zariadenia.
		- **●** Ak sa zariadenie nenabíja správne, zaneste ho spolu s nabíjačkou do servisného strediska Samsung.
- *3* Keď je batéria plne nabitá, odpojte adaptér od zariadenia a potom od elektrickej zásuvky.

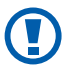

Nevyberajte batériu skôr, ako odpojíte cestovný adaptér. Tým by sa mohlo zariadenie poškodiť.

Ak chcete ušetriť energiu, odpojte cestovný adaptér, keď ho nepoužívate. Cestovný adaptér nemá vypínač, preto ho musíte odpojiť od zásuvky, aby ste prerušili napájanie. Cestovný adaptér by mal počas používania byť umiestnený v blízkosti zásuvky.

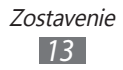

### › **Nabíjanie pomocou USB kábla**

Pre nabíjaním sa uistite, že je počítač zapnutý.

- *1* Zapojte jeden koniec (micro-USB) USB kábla do multifunkčného konektora.
- *2* Pripojte druhý koniec USB kábla k portu USB na počítači.

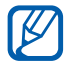

V závislosti od typu použitého USB kábla môže chvíľu trvať, kým sa začne nabíjanie.

*3* Keď je batéria úplne nabitá, najskôr odpojte USB kábel od zariadenia a potom od počítača.

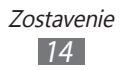

# <span id="page-14-0"></span>**Začíname**

# **Zapnutie a vypnutie zariadenia**

Zariadenie sa zapína stlačením a podržaním [ ]. Pri prvom zapnutí zariadenia nastavte vaše zariadenie pomocou zobrazovaných pokynov.

Môžete sa prihlásiť do Windows Live alebo vytvárať účty Windows Live a používať aplikácie, ktoré so serverom Windows Live vzájomne reagujú.

Ak chcete vypnúť svoje zariadenie, stlačte a podržte [U] a prstom potiahnite zámok obrazovky smerom dole.

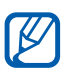

- **●** Na miestach, na ktorých je zakázané používanie bezdrôtových zariadení, ako sú paluby lietadiel a nemocnice, dodržujte všetky upozornenia a pokyny zamestnancov.
- **●** Ak chcete používať iba tie funkcie zariadenia, ktoré nesúvisia so sieťou, prepnite ho do režimu v lietadle. V režime Menu vyberte **Settings** → **flight mode**.

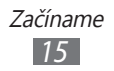

# <span id="page-15-0"></span>**Oboznámenie sa so zariadením**

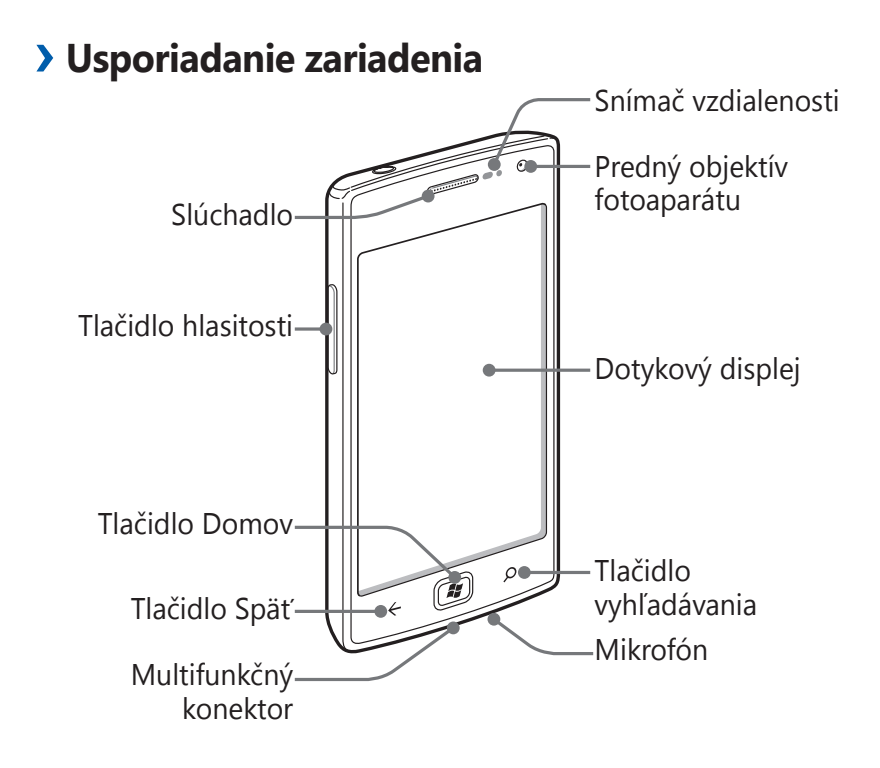

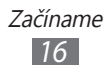

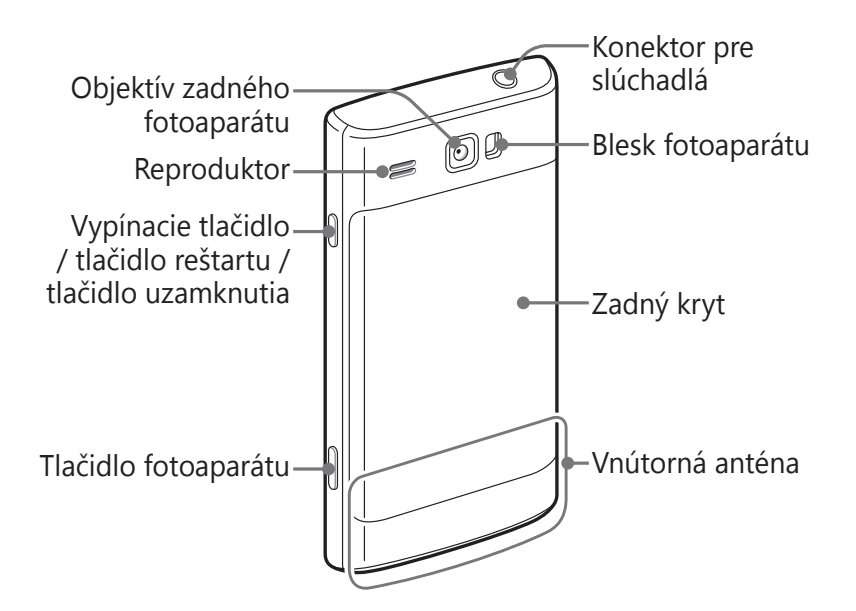

#### › **Tlačidlá**

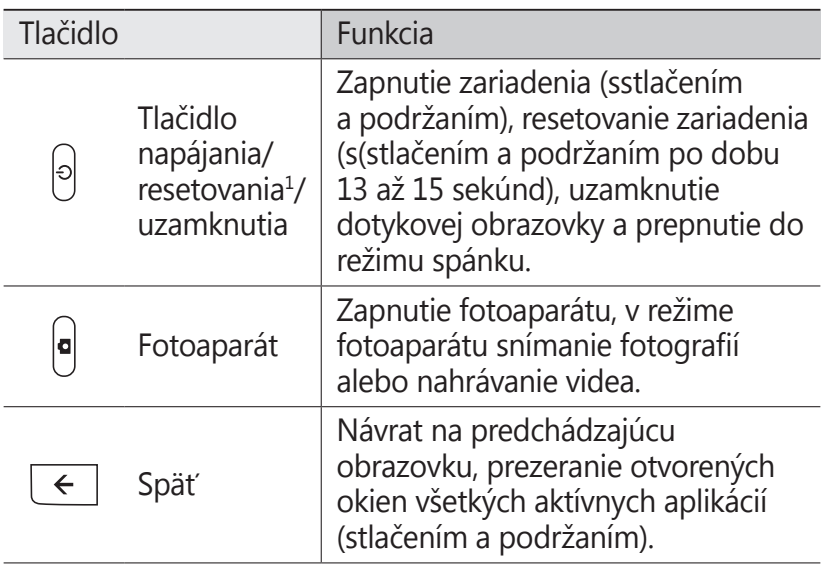

1. Ak má vaše zariadenie závažné chyby, nefunguje správne alebo zamŕza, budete zrejme potrebovať reštartovať zariadenie, aby sa obnovila jeho funkčnosť.

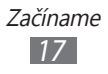

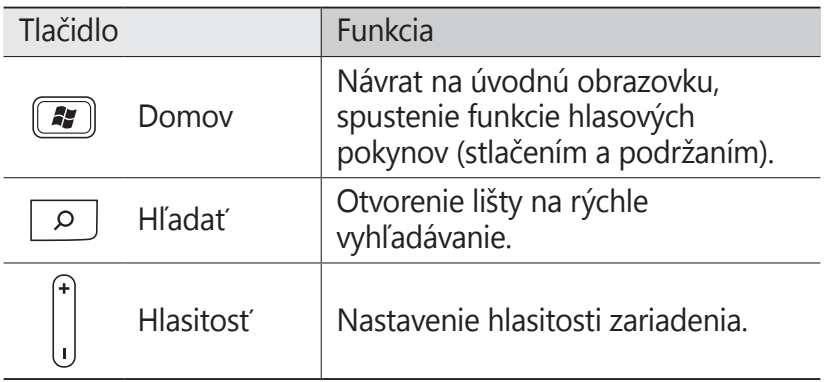

#### ›**Ikony indikátora**

- **8** · Ikony zobrazené na displeji sa môžu líšiť v závislosti od oblasti alebo poskytovateľa služieb.
	- **●** Niektoré ikony indikátorov môžu byť skryté. Ak chcete zobraziť skryté ikony, poklepte na oblasť ikony indikátora.

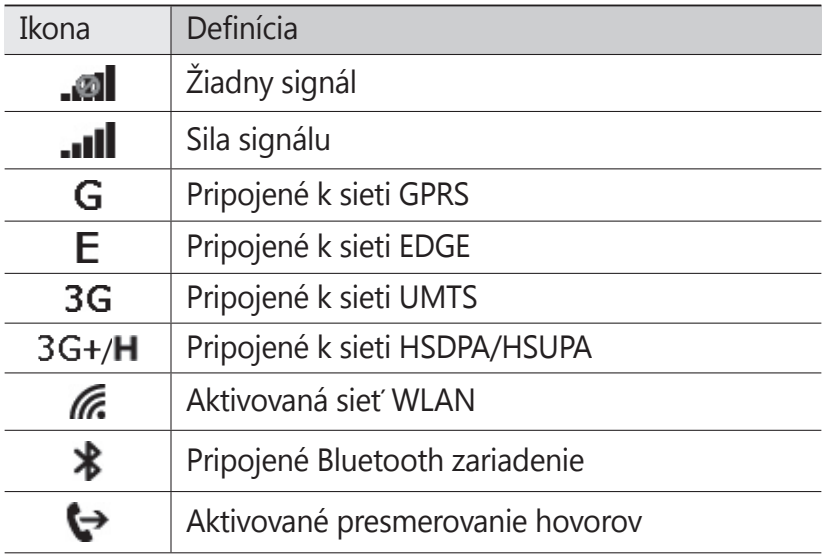

<span id="page-18-0"></span>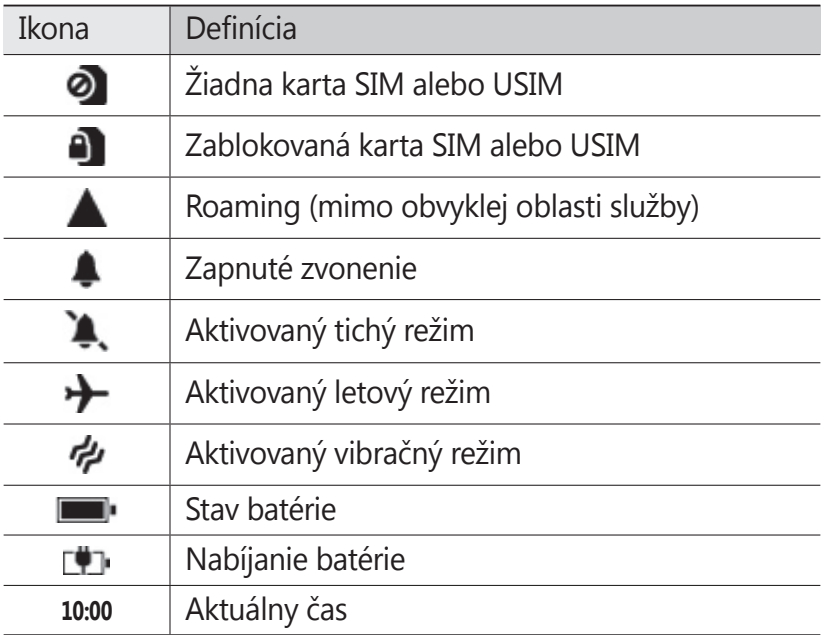

# **Používanie dotykového displeja**

Pomocou dotykovej obrazovky môžete jednoducho vyberať položky a vykonávať funkcie. Oboznámte sa so základnými úkonmi pre používanie dotykového displeja.

- 
- **●** Aby ste predišli poškrabaniu dotykového displeja, nepoužívajte ostré predmety.
- **●** Nedovoľte, aby sa dotykový displej dostal do kontaktu s inými elektrickými zariadeniami. Elektrostatické výboje môžu byť príčinou nefunkčnosti dotykového displeja.
- **●** Nedovoľte, aby sa dotykový displej dostal do kontaktu s vodou. Vo vlhkých podmienkach alebo pri vystavení vode môže dôjsť k zlyhaniu funkcie dotykového displeja.

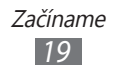

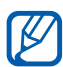

- **●** Aby bolo používanie dotykového displeja čo najefektívnejšie, pred použitím zariadenia z displeja odstráňte ochrannú fóliu.
- **●** Dotykový displej má vrstvu, ktorá sníma malé elektrické náboje emitované ľudským telom. Aby ste dosiahli čo najspoľahlivejšie správanie, dotýkajte sa displeja končekom prsta. Dotykový displej nereaguje na dotyky ostrými nástrojmi, ako sú stylus alebo pero.

Pri ovládaní dotykového displeja používajte nasledujúce úkony:

- **●** Dotyk: Jedným dotykom prstom zvoľte alebo otvorte menu, voľbu alebo aplikáciu.
- **●** Dotyk a podržanie: Dotykom položky a podržaním dlhšie než 2 sekundy zobrazte zoznam volieb.
- **●** Pretiahnutie: Ťuknutím a ťahaním prsta hore, dole, doľava alebo doprava môžete listovať položkami zoznamu.
- **●** Ťahať a pustiť: Dotykom a podržaním prsta na položke a jeho pretiahnutím položku presuňte.
- **●** Dvojitý dotyk: Počas prezerania fotografií alebo webových stránok rýchlym dvojitým dotykom prstom obraz priblížte alebo oddiaľte.
- **●** Stlačenie: Umiestnite na obrazovku dva prsty a potom ich prisuňte k sebe.
- 
- **●** Ak určitý čas nebude zariadenie používať, dotykový displej sa vypne. Ak chcete zapnúť obrazovku, stlačte  $[\binom{1}{2}]$  alebo  $\boxed{2}$ .
	- **●** Môžete nastaviť čas, po ktorom sa vypne obrazovka. V režime Menu vyberte **Settings** → **lock+wallpaper** → **Screen times out after**.

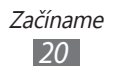

#### <span id="page-20-0"></span>**Uzamknutie alebo odomknutie dotykového displeja a tlačidiel**

Dotykový displej a tlačidlá je možné zamknúť, aby ste sa vyhli nechcenej aktivácii funkcií zariadenia. Ak chcete zablokovať obrazovku a tlačidlá, stlačte [ ]. Ak ich chcete odomknúť, zapnite obrazovku stlačením [U] alebo [2], potom prstom potiahnite zámok obrazovky smerom hore.

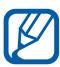

Môžete aktivovať funkciu uzamknutia obrazovky, aby ste predišli používaniu alebo vstupovaniu k vašim osobným údajom a informáciám uloženým vo vašom zariadení inými osobami. ► str. 2[4](#page-23-0)

# **Spoznávanie úvodnej obrazovky**

Keď je zariadenie v základnom režime, je zobrazená úvodná obrazovka. Na úvodnej obrazovke si môžete prezerať ikony indikátorov, klávesové skratky k aplikáciám a ďalšie položky.

#### › **Pridávanie položiek na úvodnú obrazovku**

Úvodnú obrazovku môžete upraviť pridaním skratiek do aplikácií, alebo položiek v aplikáciách. Ak chcete pridať položky na úvodnú obrazovku, poklepte a podržte položku a vyberte **pin to start**.

#### › **Posúvanie položiek na úvodnej obrazovke**

- *1* Ak chcete presunúť položku, ťuknite na ňu a podržte.
- *2* Položka sa zvýrazní teraz ju môžete pretiahnuť na požadované miesto.
- $\beta$  Stlačte  $\lceil \leftarrow \rceil$ .

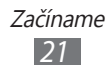

### <span id="page-21-0"></span>› **Odstraňovanie položiek z úvodnej obrazovky**

- *1* Ak chcete položku odstrániť, ťuknite na ňu a podržte.
- 2 Zvoľte  $\otimes$ .

# **Prístup k aplikáciám**

- *I* Na úvodnej obrazovke vyberte  $\Theta$  a vstúpte do režimu Menu.
- *2* Zvoľte aplikáciu.
- 3 Stlačením  $[\leftarrow]$  sa vrátite na predchádzajúcu obrazovku; stlačením [27] sa vrátite na úvodnú obrazovku.

#### › **Prepnutie aplikácií**

Stlačte a podržte [←], ak si chcete pozrieť otvorené okná všetkých aktívnych aplikácií. Medzi aplikáciami môžete prepínať, vyberte si jedno z okien aktívnych aplikácií.

#### › **Odinštalovanie aplikácií**

Môžete odinštalovať pridané aplikácie.

- *1* V režime Menu poklepte a podržte aplikáciu.
- *2* Vyberte **uninstall**.
- *3* Postupujte podľa zobrazených pokynov.

# **Prispôsobenie si zariadenia**

Používanie zariadenia môže byť efektívnejšie, keď si ho upravíte podľa svojich potrieb.

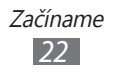

# › **Zmena jazyka displeja**

- *1* V režime Menu vyberte **Settings** <sup>→</sup> **region+language** <sup>→</sup> **Display language**.
- *2* Vyberte na požadovaný jazyk.

#### › **Nastavenie aktuálneho času a dátumu**

- *1* V režime Menu vyberte **Settings** <sup>→</sup> **date+time**.
- *2* Potiahnite posúvač vedľa **Set automatically** a túto funkciu deaktivujete.
- *3* Vyberte svoje časové pásmo a nastavte čas a dátum.

#### › **Nastavenie hlasitosti zariadenia**

Ak chcete nastaviť hlasitosť zvukov, stlačte [**+**/**-**].

#### › **Prepnutie do tichého režimu**

Ak chcete vypnúť alebo zrušiť vypnutie zvuku svojho zariadenia, stlačte [**+**/**-**] a vyberte **ring+vibrate**.

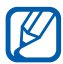

 $\mathbb Z$  Zariadenie v Tichom režime môžete nastaviť tak, aby vás upozornilo na rôzne udalosti. V režime Menu vyberte **Settings** → **ringtones+sounds** a potiahnite posúvač vedľa **Vibrate**. Keď prepnete na Tichý režim, a sa zobrazí namiesto  $\mathcal{A}$ .

#### › **Zmena zvonenia**

- *1* V režime Menu vyberte **Settings** <sup>→</sup> **ringtones+sounds** <sup>→</sup> **Ringtone**.
- *2* Vyberte vyzvýňací tón zo zoznamu. Ak chcete prehrať tón zvonenia pred jeho nastavením, vyberte  $\odot$ .

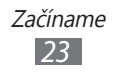

# › **Zmena témy displeja**

- *1* V režime Menu vyberte **Settings** → **theme**.
- *2* Nastavte farby pozadia a zvýraznenia.

#### › **Nastavenie jasu displeja**

- *1* V režime Menu vyberte **Settings** <sup>→</sup> **brightness**.
- *2* Potiahnite posúvač vedľa **Automatically adjust**.
- *3* Vyberte **Level** → úroveň jasu.

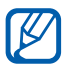

Úroveň jasu displeja bude mať vplyv na to, ako rýchlo zariadenie spotrebuje energiu batérie.

## › **Voľba pozadia pre uzamknutú obrazovku**

- *1* V režime Menu vyberte **Settings** <sup>→</sup> **lock+wallpaper**.
- *2* Vyberte **change wallpaper** <sup>→</sup> adresár s obrázkom <sup>→</sup> obrázok.
- $3$  Zvoľte  $\odot$ .

#### <span id="page-23-0"></span>› **Uzamknutie zariadenia**

Svoje zariadenie môžete uzamknúť aktivovaním hesla pre zariadenie.

- *1* V režime Menu vyberte **Settings** <sup>→</sup> **lock+wallpaper**.
- *2* Potiahnite posúvač vedľa **Password**.
- *3* Zadajte 4-ciferné číslo, opätovne zadajte nové heslo a vyberte **done**.

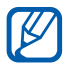

Pri prvom vstupe do ponuky, ktorá si vyžaduje heslo budete vyzvaní na vytvorenie a potvrdenie nového hesla.

*4* Vyberte **Require a password after** a vyberte čas, po uplynutí ktorého sa zariadenie uzamkne.

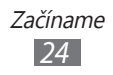

<span id="page-24-0"></span>Po aktivovaní zámku zariadenia musíte zadať heslo po každom zapnutí zariadenia, alebo po odomknutí dotykovej obrazovky.

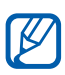

- **●** Ak heslo zabudnete, zaneste zariadenie do servisného strediska spoločnosti Samsung, kde vám ho odomknú.
- **●** Spoločnosť Samsung nezodpovedá za žiadnu stratu hesiel alebo súkromných informácií ani za žiadne poškodenia spôsobené nelegálnym softvérom.

### › **Uzamknutie karty SIM alebo USIM**

Zariadenie môžete uzamknúť aktiváciou osobného identifikačného čísla (PIN), ktoré ste dostali spolu s kartou SIM alebo USIM.

- *1* V režime Menu vyberte **Settings** <sup>→</sup> **applications** <sup>→</sup> **phone**.
- *2* Potiahnite posúvač vedľa **SIM security**.
- *3* Zadajte kód PIN a vyberte **enter**.

Keď je už funkcia zámku PIN aktívna, musíte zadať kód PIN zakaždým, keď zariadenie zapnete.

- **●** Keď zadáte viackrát nesprávny kód PIN, karta SIM/  $\mathbb{Z}$ USIM sa zablokuje. Ak chcete kartu SIM/USIM odblokovať, musíte zadať kód pre odblokovanie kódu PIN (PIN unlock key – PUK).
	- **●** Ak kartu SIM/USIM zablokujete zadaním nesprávneho kódu PUK, zaneste kartu poskytovateľovi služieb, aby ju odblokoval.

# **Zadávanie textu**

Text môžete zadať výberom znakov na virtuálnej klávesnici.

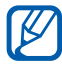

Niektoré jazyky nemusia byť podporované. Aby ste mohli text zadávať, mali by ste jazyk písania prepnúť na jeden z podporovaných jazykov. ► str. [86](#page-85-0)

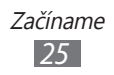

Napíšte text pomocou alfanumerických tlačidiel na obrazovke. Môžete taktiež použiť nasledujúce tlačidlá:

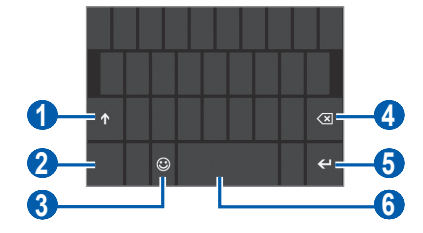

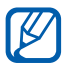

Obrazovka sa môže v závislosti od aplikácie líšiť.

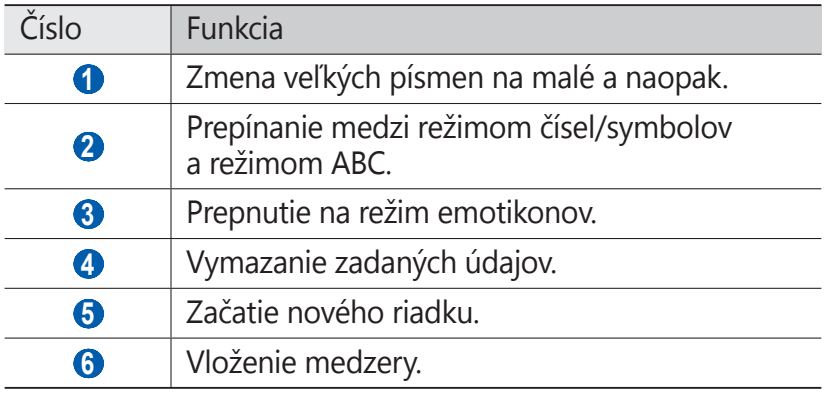

#### › **Skopírovanie a vloženie textu**

Pri vkladaní textu môžete použiť funkciu kopírovať a vložiť a text použiť v iných aplikáciách.

- *1* Poklepte na slovo, ktoré chcete kopírovať.
- 2 Ak chcete vybrať požadovaný text, stlačte  $\blacktriangleleft$  alebo  $\blacktriangleright$ .
- $3$  Vyberte  $\circledcirc$  a kopírujte do schránky.
- *4* V inej aplikácii umiestnite kurzor na požadované miesto, kam chcete vložiť text.
- $\overline{5}$  Zvolením  $\overline{6}$ ) vložíte text zo schránky do textového poľa.

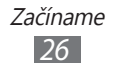

# <span id="page-26-0"></span>**Komunikácia**

# **Volanie**

Tu sa dozviete, ako používať funkcie telefonovania, ako je uskutočňovanie a príjem hovorov, používať voľby dostupné počas hovoru alebo prispôsobovať a používať funkcie týkajúce .<br>sa telefonovania

#### › **Uskutočnenie alebo príjem hovoru**

Na uskutočňovanie, prijímanie, ukončovanie alebo odmietanie hovorov môžete použiť tlačidlá alebo dotykový displej.

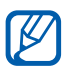

- **●** Ak zariadenie držíte pri tvári, dotykový displej sa automaticky vypne, aby nedošlo k nechcenej aktivácii funkcií.
- **●** Počas hovoru môžu výboje statickej elektriny z vášho tela alebo oblečenia rušiť snímač blízkosti.

#### **Uskutočnenie hovoru**

Hlasový hovor.

- *1* V režime Menu vyberte **Phone** → (iii) a zadajte predvoľbu a telefónne číslo.
- *2* Vyberte **call** a uskutočnite hovor.
- *3* Ak chcete hovor ukončiť, vyberte **end call**.

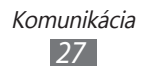

Ak chcete uskutočniť videohovor.

- *1* V režime Menu vyberte **Video Call** → ⊕ a zadajte predvoľbu a telefónne číslo.
- *2* Vyberte **video call** a volajte.
- *3* Ak chcete hovor ukončiť, vyberte **end call**.
	- **●** Ak nemôžete uskutočniť videohovor, môžete uskutočniť hlasový hovor alebo odoslať textovú správu namiesto vybratia **Voice call** alebo  $\boxed{\infty}$ .
		- **●** Na uloženie často používaných čísel použite telefónny zoznam. ► str. [55](#page-54-1)
		- **●** Ak chcete rýchlo zobraziť záznamy hovorov, aby ste mohli vytáčať posledné volané čísla, vyberte **Phone**. Pre prihlásenie videohovoru vyberte **Video Call**.
		- **●** Na hlasové vytáčanie použite funkciu hlasových príkazov. ► str. [8](#page-79-1)0

#### **Príjem hovoru**

*1* Pri prichádzajúcom hovore vyberte **answer**.

**B** 

Keď zariadenie zvoní, stlačte [**+**/**-**] a vypnete tón zvonenia.

*2* Ak chcete hovor ukončiť, vyberte **end call**.

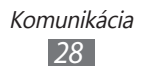

#### **Odmietnutie hovoru**

Pri prichádzajúcom hovore vyberte **ignore**. Volajúci bude počuť obsadzovací tón.

#### **Volanie na medzinárodné číslo**

- *l* V režime Menu vyberte **Phone** → (iii) a poklepte a podržte , ak chcete vložiť znak **+**.
- *2* Zadajte celé číslo, na ktoré chcete volať (predvoľba krajiny, predvoľba a telefónne číslo) a potom vyberte **call** a vytočte číslo.

#### › **Používanie slúchadiel**

Po pripojení dodaných slúchadiel k zariadeniu môžete volať a prijímať hovory "bez pomoci rúk";

- **●** Ak chcete hovor prijať, stlačte tlačidlo slúchadiel.
- **●** Ak chcete odmietnuť hovor, stlačte a podržte tlačidlo slúchadiel.
- **●** Ak chcete podržať hovor alebo počas hovoru obnoviť podržaný hovor, stlačte a podržte tlačidlo slúchadiel.
- **●** Ak chcete hovor ukončiť, stlačte tlačidlo slúchadiel.

#### › **Používanie volieb počas hlasového hovoru**

Počas hlasového hovoru môžete použiť nasledovné voľby:

- **●** Ak chcete nastaviť hlasitosť, stlačte [**+**/**-**].
- **•** Ak chcete hovor podržať, zvoľte **II**. Ak chcete podržaný hovor obnoviť, vyberte **II** znovu.
- **●** Ak chcete vytočiť druhý hovor, vyberte **add call** a potom vytočte nové číslo.

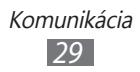

- **●** Keď chcete odpovedať na druhý hovor, vyberte **answer**, keď sa ozve vyčkávací tón. Prvý hovor bude automaticky podržaný. Ak chcete túto funkciu používať, musíte mať objednanú službu čakajúceho hovoru.
- **•** Ak chcete otvoriť obrazovku vytáčania, vyberte ...
- **●** Funkciu hlasitý hovor deaktivujete vybraním **speaker**.

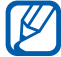

V hlučnom prostredí môžete mať pri používaní funkcie hlasitý hovor ťažkosti s tým, aby ste počuli osobu, s ktorou hovoríte. Použitím klasického režimu telefónu dosiahnete lepšiu kvalitu zvuku.

- **●** Ak chcete vypnúť mikrofón, aby vás druhá strana nemohla počuť, vyberte **mute**.
- **●** Ak chcete uskutočniť konferenčný hovor, vytočte alebo prijmite druhý hovor a po spojení s druhou stranou vyberte **merge calls**. Opakujte postup, ak chcete pridať ďalších účastníkov. Ak chcete túto funkciu používať, je potrebné si objednať službu konferenčný hovor.
- Ak chcete otvoriť telefónny zoznam, vyberte ...
- **●** Ak chcete prepínať medzi dvomi hovormi, vyberte **PRESS TO SWAP**.

#### › **Používanie volieb počas videohovoru**

V priebehu videohovoru môžete použiť nasledujúce voľby:

- **●** Funkciu hlasitý hovor deaktivujete vybraním **speaker**.
- **●** Ak chcete vypnúť mikrofón, aby vás druhá strana nemohla počuť, vyberte **mute**.
- Ak chcete zmeniť pomer obrazu, vyberte ...
- **●** Ak chcete, aby sa váš obraz nezobrazoval volajúcemu, vyberte  $(2)$ .
- **●** Ak chcete prepínať medzi predným a zadným objektívom, vyberte .
- Ak chcete nastaviť kvalitu obrazu, vyberte ··· → **quality**.
- Ak chcete otvoriť obrazovku vytáčania, vyberte <sup>[…]</sup> → **dialpad**.

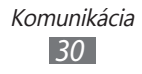

#### › **Zobrazenie a vytočenie čísel zmeškaných hovorov**

Vaše zariadenie zobrazí zmeškané hovory. Ak chcete vytočiť číslo zmeškaného hovoru, vyberte upozornenie na zmeškaný hovor.

#### › **Používanie ďalších funkcií**

Môžete používať aj rôzne ďalšie funkcie, ktoré sa týkajú hovoru, ako je napríklad automatické odmietnutie alebo presmerovanie hovoru.

#### **Nastavenie automatického odmietnutia**

Ak chcete automaticky odmietať hovory z určitých čísel, použite automatické odmietanie. Aktivovanie automatického odmietania hovoru a vytvorenie zoznamov automatického odmietnutia hovorov.

- *1* V režime Menu vyberte **Settings** <sup>→</sup> **call blocking**.
- *2* Potiahnite posúvač vedľa **Block unknown calls**.
- *3* Vyberte **add by keypad**. Ak chcete pridať telefónne číslo z jedného zo svojich telefónnych zoznamov, vyberte **add from contacts**.
- *4* Zadajte číslo a meno a potom vyberte **Criteria** <sup>→</sup> možnosť.
- *5* Vyberte **Save** <sup>→</sup> **ok**.
- *6* Ak chcete pridať ďalšie čísla, opakujte kroky 3 5.

#### **Nastavenie presmerovania hovorov**

Presmerovanie hovorov je sieťová funkcia, ktorá presmerováva prichádzajúce hovory na vami určené číslo. Túto funkciu je možné aktivovať pre rôzne podmienky, pri ktorých nie ste schopní prijímať hovory, napr. keď práve hovoríte alebo ste mimo dosahu siete.

- *1* V režime Menu vyberte **Wireless Manager**.
- *2* Rolujte k položke **call** a vyberte **call forwarding**.

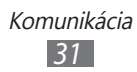

- <span id="page-31-0"></span>*3* Vyberte typ a podmienky hovoru.
- *4* Zadajte číslo, na ktoré chcete hovory presmerovať, a vyberte **Apply**.

Vaše nastavenie sa odošle na sieť.

#### **Nastavenie čakajúceho hovoru**

Čakajúci hovor je sieťová funkcia, ktorá vás upozorní na prichádzajúci hovor, keď máte iný hovor. Táto funkcia je dostupná iba pre hlasové hovory.

- *1* V režime Menu vyberte **Wireless Manager**.
- *2* Rolujte k položke **call** a vyberte **call waiting**. Vaše nastavenie sa odošle na sieť.

# **Správy**

Naučte sa vytvárať a odosielať textové (SMS), multimediálne (MMS) alebo e-mailové správy, a zobrazovať a spravovať správy, ktoré ste odoslali alebo prijali.

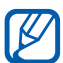

A Ak ste mimo domácej oblasti služby (roaming), môžu byť odosielanie a príjem správ dodatočne spoplatnené. Bližšie informácie získate od svojho poskytovateľa služieb.

## › **Odoslanie textovej správy**

- *I* V režime Menu vyberte **Messaging**  $\rightarrow$   $\leftrightarrow$ .
- 2 Vyberte  $\oplus$  v poli prijímateľa a potom vyberte kontakt, alebo zadajte číslo manuálne.
- *3* Vyberte textové pole a napíšte text svojej správy. Ak chcete zadať text svojej správy hlasom, vyberte ...
- 4 Zvolením **s** správu odošlite.

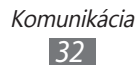

# › **Odoslanie multimediálnej správy**

- *I* V režime Menu vyberte **Messaging**  $\rightarrow$   $\left(\rightarrow\right)$ .
- 2 Vyberte  $\Theta$  v poli prijímateľa a vyberte kontakt, alebo zadajte číslo manuálne.
- *3* Vyberte textové pole a napíšte text svojej správy. Ak chcete zadať text svojej správy hlasom, vyberte  $\circledast$ .
- 4 Zvoľte  $\circled{0}$  a pridajte obrázok. Ak chcete nasnímať novú fotografiu vyberte ...
- *5* Zvolením <del></del>správu odošlite.

#### › **Zobrazenie textovej alebo multimediálnej správy**

- *1* V režime Menu vyberte **Messaging**. Vaše správy sú zoskupené podľa kontaktov a sú zobrazené ako vlákna konverzačných správ.
- *2* Zvoľte kontakt.

V zobrazení správ máte k dispozícii nasledujúce voľby:

- **●** Ak chcete odpovedať na správu, vyberte pole na zadanie textu, napíšte text svojej správy a na odoslanie správy potom vyberte  $\bigcirc$ .
- **●** Ak chcete správu preposlať ďalším ľuďom, poklepte a podržte správu a vyberte **forward**.
- **●** Ak chcete vymazať správu, poklepte a podržte správu a vyberte **delete**.
- **●** Ak chcete kopírovať správu, poklepte a podržte správu a vyberte **copy**.
- **●** Ak chcete pridať kontakt do telefónneho zoznamu, alebo ak chcete upraviť informácie o kontakte, vyberte príjemcu.

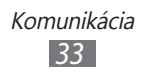

#### › **Chatovanie s Windows Live Messenger**

Nastavenie účtu.

- *1* V režime Menu vyberte **Messaging**.
- *2* Rolujte k **online**.
- *3* Pri prvom spustení tejto aplikácie sa zaregistrujte v účte Windows Live ► str. [57](#page-56-1)

Konverzovanie.

- *1* V režime Menu vyberte **Messaging**.
- *2* Rolujte k **online**.
- *3* Poklepte na obrazovku a potom vyberte svoj status.
- *4* Chatujte s priateľmi a rodinou.

# › **Vypočutie správ v hlasovej pošte**

Ak ste nastavili presmerovanie zmeškaných hovorov na server hlasovej pošty, keď neprijímate hovory, volajúci tu môže zanechať hlasovú správu. Prístup k schránke hlasovej pošty a vypočutie hlasových správ:

- $1$  V režime Menu vyberte **Phone** →  $\textcircled{\tiny{m}}$ .
- *2* Riaďte sa pokynmi zo servera hlasovej pošty.

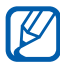

Pre prístup na server hlasovej pošty je potrebné najprv uložiť jeho číslo. Číslo vám poskytne poskytovateľ služieb.

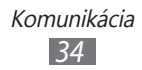

# <span id="page-34-0"></span>**E-mail**

Naučte sa odosielať a zobrazovať e-mailové správy pomocou vášho osobného alebo firemného e-mailového konta.

#### › **Nastavenie e-mailového konta**

- *1* V režime Menu vyberte **People**.
- *2* Rolujte doľava alebo doprava k **what's new** a potom vyberte **set up account**.
- *3* Vyberte jednu zo všeobecných e-mailových služieb alebo **advanced setup**.
- *4* Postupujte podľa zobrazených pokynov.

Po dokončení nastavenia e-mailového účtu sa e-mailový účet pridá do režimu Menu a do vášho zariadenia sa budú sťahovať správy.

## › **Odoslanie e-mailovej správy**

- *I* V režime Menu vyberte e-mailový účet  $\rightarrow$   $\leftrightarrow$ .
- 2 Vyberte  $\oplus$  v poli prijímateľa a potom vyberte kontakt, alebo zadajte e-mailovú adresu manuálne.
- *3* Zvoľte pole predmetu a zadajte predmet.
- *4* Vyberte pole na zadanie textu a napíšte text svojho e-mailu.
- $\overline{5}$  Vyberte  $\overline{w}$  a pripojte súbor. Ak chcete nasnímať novú fotografiu vyberte ...
- $6$  Zvolením sa správu odošlite.

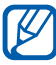

Ak nie ste pripojení k Internetu alebo ste v oblasti bez signálu, e-mail sa uloží do zoznamu vlákien správ, pokým nebude pripojenie k dispozícii.

> Komunikácia *35*

## › **Zobrazenie e-mailovej správy**

Ak otvoríte e-mailový účet, môžete si prezerať predtým prijaté správy bez pripojenia k internetu, alebo môžete dostať nové správy.

- *1* V režime Menu vyberte e-mailový účet.
- 2 Vyberte  $\odot$  a aktualizujte zoznam správ.
- $3$  Vyberte  $\boxed{\cdots}$  → **folders** → adresár správ.
- *4* Zvoľte e-mailovú správu.

V zobrazení správ máte k dispozícii nasledujúce voľby:

- Ak chcete na správu odpovedať, vyberte <sup>⑤</sup> → **reply**.
- **●** Ak chcete odpovedať všetkým príjemcom správy, vyberte → **reply all**.
- Ak chcete správu preposlať ďalším ľuďom, vyberte <br >
→ **forward**
- **•** Ak chcete správu odstrániť, vyberte  $\textcircled{t}$ .
- **●** Ak si chcete pozrieť ďalšie správy v aktuálnom adresári, vyberte  $\odot$  alebo  $\odot$ .
- Ak chcete sprístupniť ďalšie funkcie, vyberte <sup>....</sup>
	- **toggle flag**: Pridanie značky ku správe.
	- **mark as unread**: Označenie správy ako neprečítanej.
	- **move**: Presunutie správy do ďalšieho adresára.

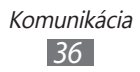
#### › **Prispôsobenie e-mailových nastavení**

- *1* V režime Menu vyberte e-mailový účet.
- $2$  ∨yberte  $\boxed{\cdots}$  → **settings**.
- *3* Upravte nasledovné nastavenia a prispôsobte si e-mailový účet.

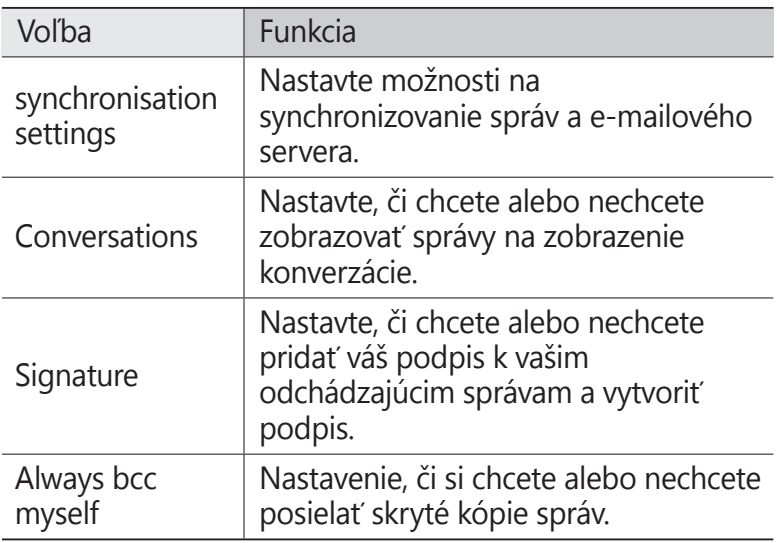

4 Až skončíte, vyberte  $\heartsuit$ .

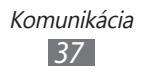

## **Zábava**

## **Fotoaparát**

Naučte sa, ako vytvárať a prezerať si fotografie a videá. Fotografie môžete vytvárať v maximálnom rozlíšení 2 560 x 1 920 pixlov (5 megapixlov) a videá v maximálnom rozlíšení 1 280 x 720 pixlov.

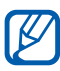

- **●** Fotoaparát sa po určitom čase nečinnosti automaticky vypne.
- **●** V závislosti od snímanej scény alebo podmienok snímania sa kapacita pamäte (čo do počtu snímok) môže líšiť.

#### › **Fotografovanie**

- *1* Stlačte [**□**] a zapnite fotoaparát.
- *2* Pri prvom spustení tejto aplikácie nastavte, či chcete použiť vašu polohu.
- *3* Zamierte objektívom na predmet a vykonajte požadované úpravy.

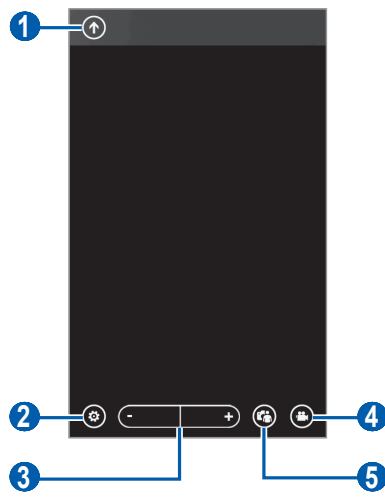

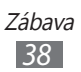

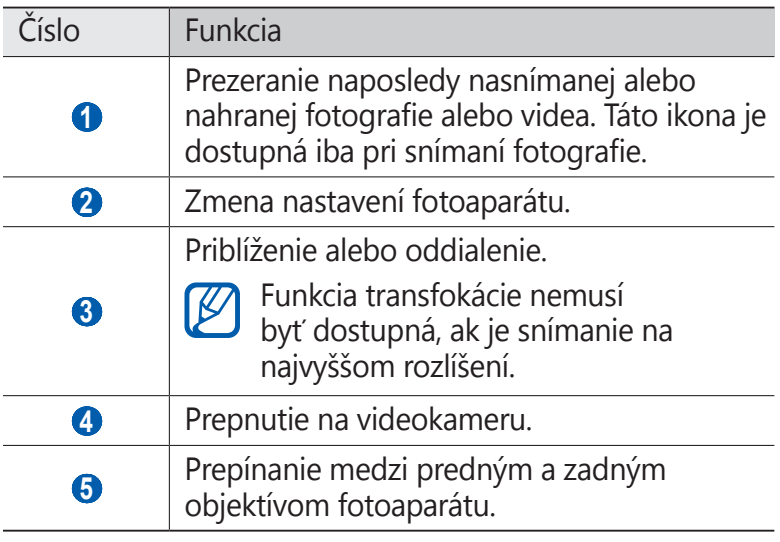

- *4* Vyberte  $\circledast \rightarrow \text{možnost blesku } (\hat{\ell}, \hat{\kappa}, \hat{\kappa}).$
- *5* Stlačte [ $\Box$ ] a nasnímajte fotografiu. Fotografia sa automaticky uloží.

Po vytvorení fotografií ich zvolením (1) zobrazíte.

- **●** Ak si chcete pozrieť viac fotografií, rolujte hore alebo dole.
- **●** Ak chcete približovať, dajte dva prsty na obrazovku a pomaly ich dávajte od seba. Ak chcete oddialiť, posúvajte prsty k sebe. Na obrazovku tiež môžete dvakrát poklepať.
- Ak chcete používať doplňujúce funkcie, vyberte <sup>...</sup> a potom vyberte jednu z nasledovných možností:
	- **share...**: Odoslanie fotografie.
	- **share on SkyDrive**: Odoslanie fotografie do pamäte SkyDrive. Táto možnosť môže byť označená inak, záleží od nastavenia vášho konta.
	- **use as wallpaper**: Nastavenie fotografie ako tapety na uzamknutej obrazovke.

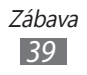

- **delete**: Vymazanie fotografie.
- **add to favourites**: Pridanie fotografie k obľúbeným.
- **auto-fix**: Automatické upravenie obrázku.

#### › **Prispôsobenie nastavení fotoaparátu**

Pred vytváraním snímok zvolením @ upravte nasledujúce voľby:

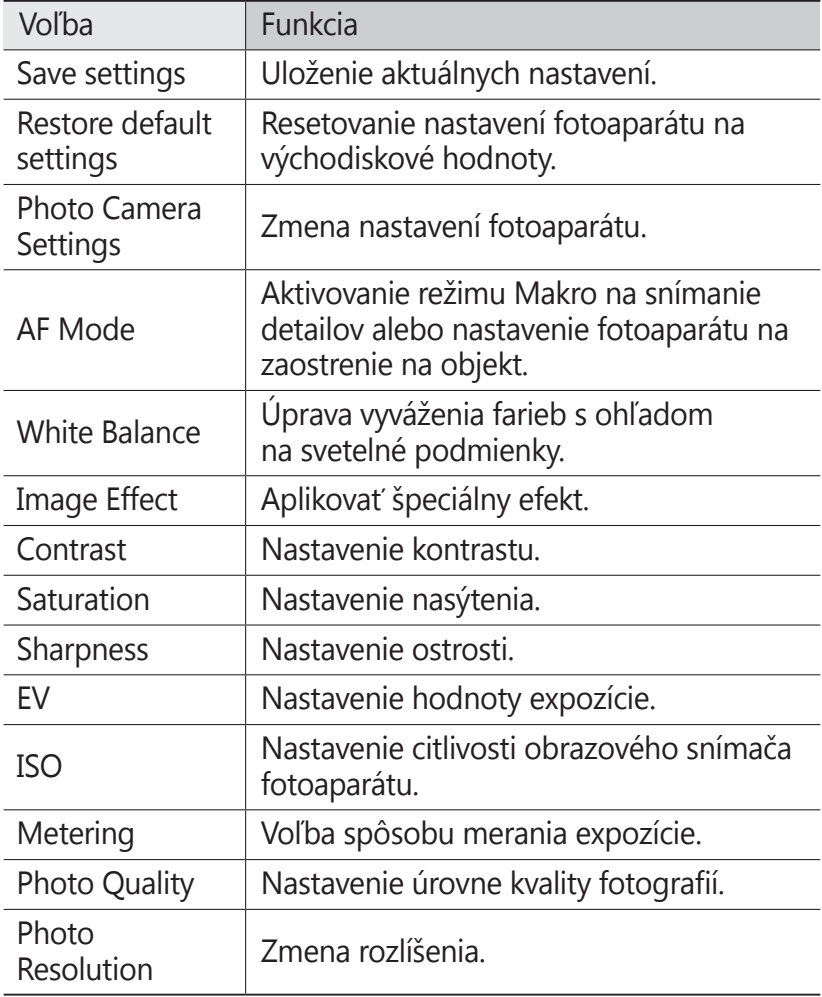

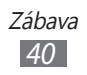

## › **Nahrávanie videozáznamu**

- *l* Stlačte  $[$ **b**] a zapnite fotoaparát.
- 2 Zvolením  $\bigcirc$  prepnite na videokameru.
- *3* Zariadenie otočte na šírku.
- *4* Zamierte objektívom na predmet a vykonajte požadované úpravy.

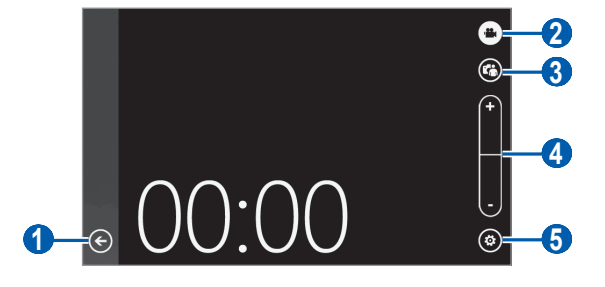

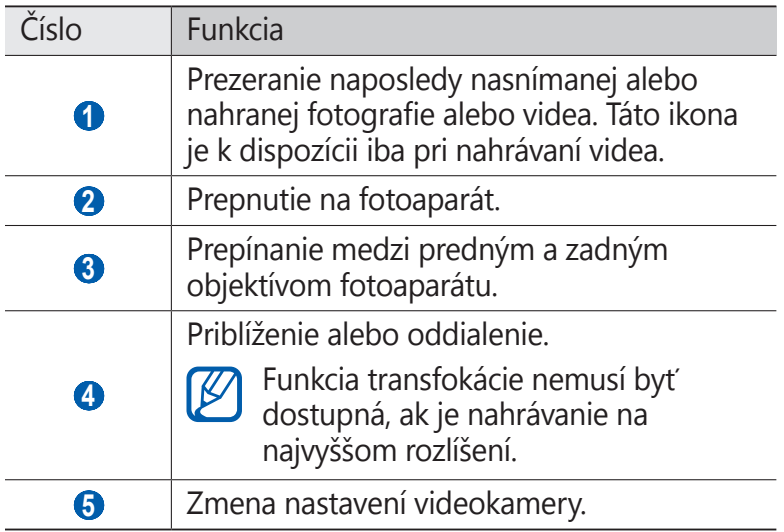

- *5* Vyberte  $\circledast$  → možnosť blesku  $(\circ)$ ,  $\circledast$ ).
- $6$  Stlačte [ $\Box$ ] a spustite nahrávanie.
- *7* Stlačte [■ ] a zastavte nahrávanie. Video sa automaticky uloží.

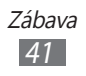

Po ukončení nahrávania videí zvoľte (←), aby ste si pozreli nahraté videá.

- **●** Ďalšie videá zobrazíte rolovaním doľava alebo doprava.
- Video prehráte zvolením  $\odot$ .
- **●** Ak chcete používať ďalšie funkcie, poklepte ktorékoľvek miesto na obrazovke a vyberte jednu z nasledovných možností:
	- **share...**: Odoslanie videa.
	- **delete**: Vymazanie videa.

#### › **Prispôsobenie nastavení videokamery**

Pred nahraním videa zvolením ® sprístupníte nasledovné možnosti:

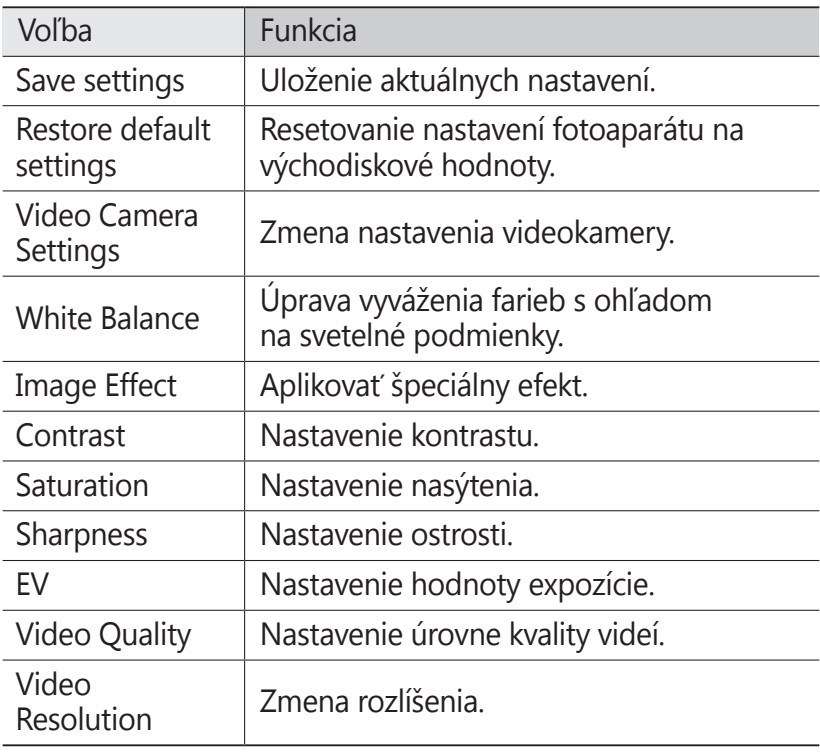

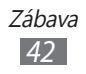

## **Photo Studio**

Môžete snímať fotografie v rôznych režimoch snímania. Môžete aj upravovať fotografie a sťahovať ich na komunitné služby, kde ich môžete zdieľať s ostatnými.

#### › **Fotografovanie v režime Lomo shot**

Môžete snímať fotografie s efektmi vinetácie.

- *1* V režime Menu vyberte **Photo Studio**.
- *2* Rolujte k **mode** a potom vyberte **Lomoshot**.
- *3* Zariadenie otočte na šírku.
- *4* Vyberte efekt.
- *5* Vykonajte všetky potrebné úpravy.
- $6$  Stlačte [ $\Box$ ] a nasnímajte fotografiu.

#### › **Fotografovanie v režime Krása**

Nedokonalosti v tvári môžete skryť pomocou režimu Krása.

- *1* V režime Menu vyberte **Photo Studio**.
- *2* Rolujte k **mode** a potom vyberte **Beautyshot**.
- *3* Zariadenie otočte na šírku.
- *4* Vykonajte všetky potrebné úpravy.
- *5* Stlačte [**1**] a nasnímajte fotografiu.

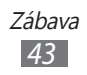

#### › **Vytváranie kombinovaných fotografií**

V tomto režime môžete vytvoriť dve fotografie s rovnakým pozadím a potom spojiť ľavú a pravú polovicu každej z nich do jednej fotografie. Môže to byť užitočné, keď sa chcete odfotiť s kamarátom, ale nie je k dispozícii nikto, kto by vás odfotil.

- *1* V režime Menu vyberte **Photo Studio**.
- *2* Rolujte k **mode** a potom vyberte **Plusme**.
- *3* Zariadenie otočte na šírku.
- *4* Vykonajte všetky potrebné úpravy.
- *5* Poklepte na ľavú alebo pravú stranu, kde chcete nasnímať prvú fotografiu.
- $6$  Stlačte  $\blacksquare$  a nasnímajte prvú fotografiu.
- *7* Pre druhú fotografiu vykonajte potrebné upravenia.
- 8 Stlačte [**nd**] a nasnímajte druhú fotografiu. Zariadenie automaticky spojí polovicu prvej fotografie a druhú polovicu druhej fotografie a do jednej.

#### › **Snímanie fotografie s ozdobnými rámami**

- *1* V režime Menu vyberte **Photo Studio**.
- *2* Rolujte k **mode** a potom vyberte **Dreamshot**.
- *3* Zariadenie otočte na šírku.
- *4* Vyberte rám.
- *5* Vykonajte všetky potrebné úpravy.
- *6* Stlačte [■ ] a nasnímajte fotografiu.

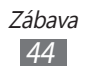

## › **Vytvorenie panoramatickej fotografie**

- *1* V režime Menu vyberte **Photo Studio**.
- *2* Rolujte k **mode** a potom vyberte **Panoramashot**.
- *3* Zariadenie otočte na šírku.
- *4* Vykonajte všetky potrebné úpravy.
- *5* Stlačte  $\blacksquare$  a nasnímajte prvú fotografiu.
- *6* Pomaly pohybujte zariadením v ľubovoľnom smere a zarovnajte tematický farebný rámček s hľadáčikom. Po zarovnaní zeleného rámčeka s hľadáčikom fotoaparát automaticky nasníma ďalšiu fotografiu.
- *7* Opakovaním kroku 6 dokončite panoramatickú snímku.

#### › **Upravovanie fotografií**

Fotografie môžete upravovať nastavením, otočením alebo orezaním.

- *1* V režime Menu vyberte **Photo Studio**.
- *2* Rolujte k **edit** a potom vyberte obrázok.
- *3* Fotografiu upravte pomocou nasledovných možností:

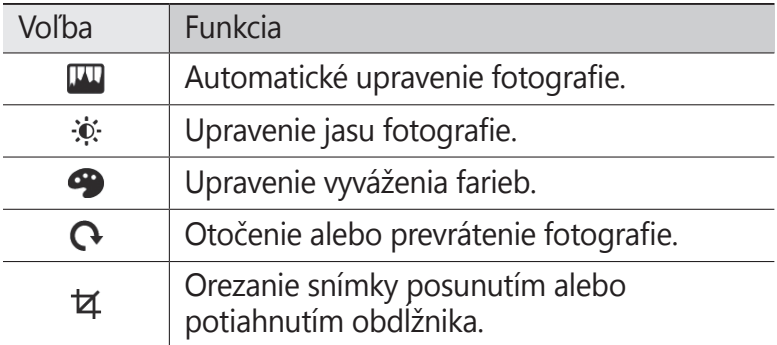

- 4 Upravte obrázok podľa potreby a vyberte  $\odot$ .
- *5* Keď skončíte, vyberte  $\boldsymbol{\Theta}$  → **ok**.

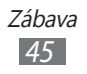

## › **Zdieľanie fotografií na internet**

- *1* V režime Menu vyberte **Photo Studio**.
- *2* Rolujte k **share** a potom vyberte internetovú službu.
- *3* Zadajte svoje používateľské meno a heslo a prihláste sa.
- *4* Postupujte podľa zobrazovaných pokynov a zdieľajte fotografie.

## **FunShot**

Fotografie môžete snímať aj tak, že na ne aplikujete rôzne efekty.

- *1* V režime Menu vyberte **FunShot**.
- *2* Ak chcete skryť radu, poklepte na obrazovku.
- *3* Výberom nasledovných ikon zmeňte režim snímania:

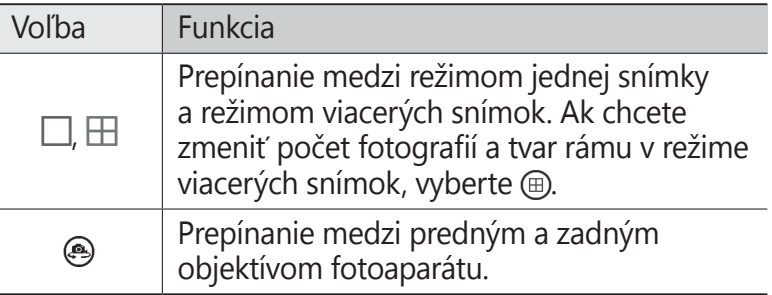

- *4* Rolujte doľava alebo doprava a vyberte režim snímania. Ak si chcete pozrieť viac fotografií, vyberte  $\circledA$ .
- *5* Ak chcete vybrať či pridať alebo nepridať oneskorenie predtým, ako fotoaparát nasníma fotografiu, vyberte **On** alebo **Off**.
- *6* Vyberte **Start** alebo **Shot** a nasnímajte fotografiu.
- *7* Zvoľte **Save**.

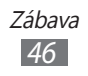

## **Obrázky**

Naučte sa prezerať fotografie a prehrávať videá, ktoré ste nasnímali alebo nahrali.

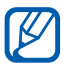

- **●** Niektoré formáty súboru nie sú podporované, záleží od softvéru zariadenia.
- **●** Ak veľkosť súboru prekročí dostupnú pamäť, môže sa pri otváraní súborov vyskytnúť chyba.

#### › **Zobrazenie fotografie**

- *1* V režime Menu vyberte **Pictures**.
- *2* Vyberte kategóriu → fotografiu (bez ikony).

Pri prezeraní fotografií sú k dispozícii nasledujúce možnosti:

- **●** Ďalšie fotografie zobrazíte prechodom doľava alebo doprava.
- **●** Ak chcete približovať, dajte dva prsty na obrazovku a pomaly ich dávajte od seba. Ak chcete oddialiť, posúvajte prsty k sebe. Na obrazovku tiež môžete dvakrát poklepať.
- **●** Ak chcete používať ďalšie funkcie, poklepte a podržte prsty na obrazovke a vyberte jednu z nasledovných možností:
	- **share...**: Odoslanie fotografie.
	- **share on SkyDrive**: Stiahnutie fotografie do pamäte SkyDrive. Táto možnosť môže byť označená inak, záleží od nastavenia vášho konta.
	- **use as wallpaper**: Nastavenie fotografie ako tapety uzamknutej obrazovky.
	- **delete**: Vymazanie fotografie.
	- **add to favourites**: Pridanie fotografie ako najobľúbenejšej.
	- **auto-fix**: Automatické upravenie obrázku.

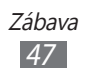

### <span id="page-47-0"></span>› **Prehranie videa**

- V režime Menu vyberte **Pictures**.
- 2 Vyberte kategóriu → video (s  $\odot$  ikonou).
- Vyberte  $\odot$  a spustite prehrávanie.
- Zariadenie otočte na šírku.
- Prehrávanie ovládajte nasledujúcimi tlačidlami:

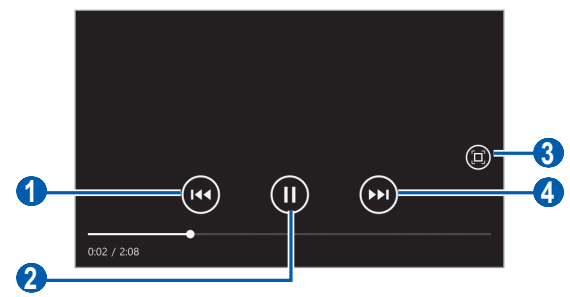

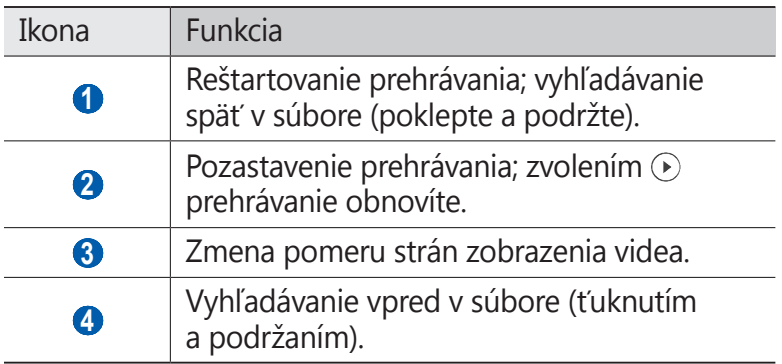

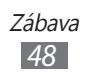

## **Hudba + videá**

Naučte sa, ako prehrávať najobľúbenejšiu hudbu a videá a ako počúvať FM rádio počas cesty. Vaše zariadenie podporuje nasledovné formáty súborov: mp3, wma, mp4, m4a, m4v, wmv.

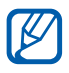

- **●** Niektoré formáty súboru nie sú podporované, záleží od softvéru zariadenia.
- **●** Ak veľkosť súboru prekročí dostupnú pamäť, môže sa pri otváraní súborov vyskytnúť chyba.

#### › **Uloženie hudobných súborov do zariadenia**

Môžete synchronizovať aplikáciu Zune na vašom počítači a pridávať súbory s hudbou a videami do vášho zariadenia.

*1* Počítačovým USB káblom prepojte multifunkčný konektor na vašom zariadení s počítačom s nainštalovanou aplikáciou Zune.

Po pripojení sa Zune automaticky spustí na vašom počítači.

- *2* Prispôsobte si nastavenia synchronizácie a pomocou zobrazovaných pokynov nastavte názov svojho zariadenia.
- *3* Z obrazovky Zune sprístupnite zoznam kolekcií.
- *4* Vyberte a potiahnite požadované súbory s hudbou alebo videom, ktoré chcete preniesť do ikony zariadenia vľavo dole na obrazovke.

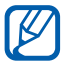

Ak chcete zariadenie od počítača odpojiť, kliknite na ikonu zariadenia USB na paneli úloh Windows a kliknete na voľbu pre bezpečné odstránenie zariadenia. Potom odpojte USB kábel od počítača. V opačnom prípade môžete stratiť údaje, ktoré sú uložené vo vašom zariadení.

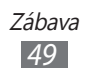

#### › **Prehrávanie hudby**

Po prenose súborov do vášho zariadenia.

- V režime Menu vyberte **Music+Videos**.
- Rolujte k **zune** a vyberte **music**.
- Prejdite doľava alebo doprava na hudobnú kategóriu.
- Zvoľte hudobný súbor.
- Prehrávanie ovládajte nasledujúcimi tlačidlami:

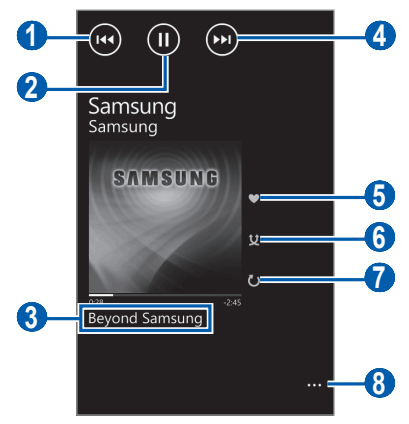

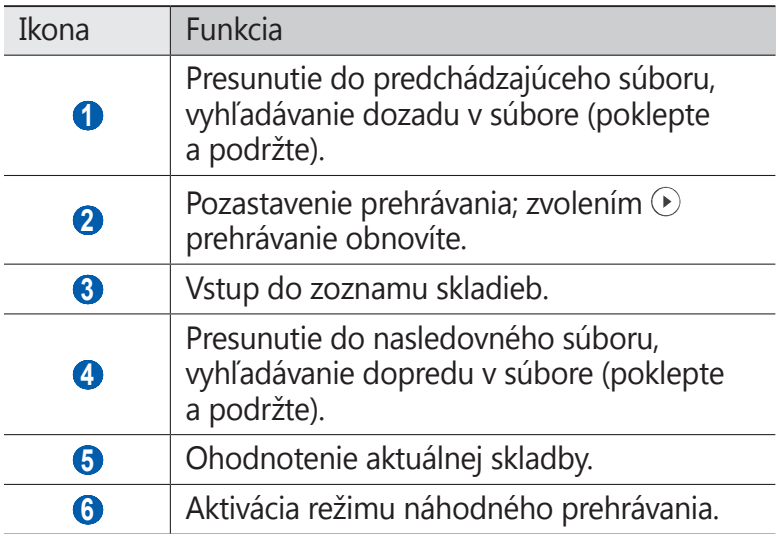

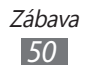

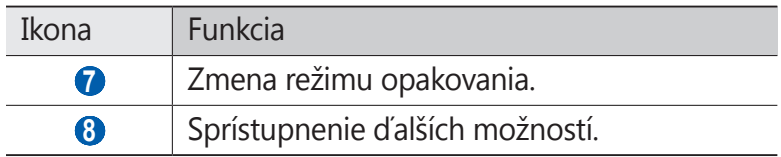

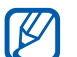

Prehrávač hudby môžete ovládať pomocou slúchadiel. Na základnej obrazovke stlačte a podržte tlačidlo slúchadiel a spustite prehrávač hudby. Stlačením tlačidla na slúchadlách spustíte alebo pozastavíte prehrávanie.

### › **Prehranie videa**

- *1* V režime Menu vyberte **Music+Videos**.
- *2* Rolujte k **zune** a vyberte **videos**.
- *3* Prejdite doľava alebo doprava na kategóriu videa.
- *4* Zvoľte video, ktoré chcete prehrať.
- *5* Zariadenie otočte na šírku.
- *6* Prehrávanie ovládajte pomocou zobrazovaných tlačidiel.  $\blacktriangleright$  str. [48](#page-47-0)

### › **Prehrávanie podcastov**

- *1* V režime Menu vyberte **Music+Videos**.
- *2* Rolujte k **zune** a vyberte **podcasts**.
- *3* Rolujte doľava alebo doprava ku kategórii hudby alebo videa.
- *4* Vyberte podcast → epizódu →  $\odot$ .

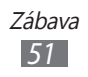

### › **Počúvanie FM rádia**

Tu sa dozviete, ako počúvať hudbu a správy v FM rádiu. Aby ste mohli FM rádio počúvať, musíte pripojiť dodané slúchadlá, ktoré slúžia ako rádiová anténa.

- *1* Slúchadlá pripojte k zariadeniu.
- *2* V režime Menu vyberte **Music+Videos**.
- *3* Rolujte k **zune** a vyberte **radio**.
- *4* FM rádio ovládajte nasledujúcimi tlačidlami:

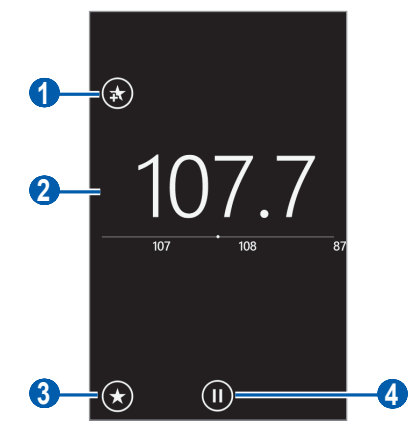

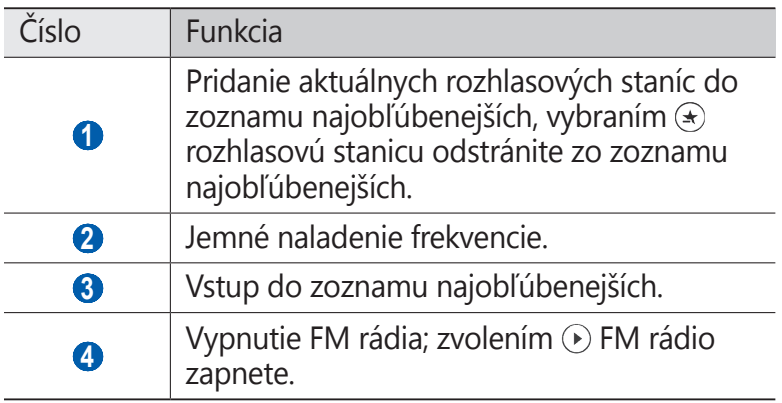

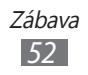

Poklepte a podržte prázdnu oblasť pod rádiovou frekvenciou a používajte nasledovné možnosti:

- **● pin to start**: Pridanie aktuálnej rozhlasovej stanice na úvodnú obrazovku.
- **● settings**: Výber regiónu na vyhľadanie FM rozhlasových staníc a aktualizovanie frekvencie.
- **● switch to speaker**/**switch to headset**: Zmena výstupu zvuku na slúchadlá alebo reproduktor zariadenia.

#### › **Používanie miniprehrávača**

Ak počas prehrávania hudby alebo počúvania FM rádia prepnete zobrazenie, prehrávanie pokračuje v pozadí. Prehrávanie môžete ovládať pomocou miniprehrávača.

*1* Počas prehrávania hudby alebo FM rádia v pozadí stlačte  $[+/-]$ .

Miniprehrávač sa zobrazí na hornej strane obrazovky.

- Tlačidlo Funkcia Prechod na predchádzajúci súbor alebo
- *2* Prehrávanie ovládajte nasledujúcimi tlačidlami:

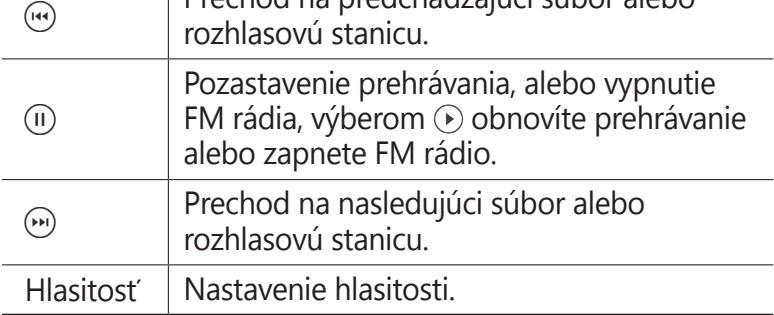

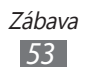

## **Hry**

Naučte sa hrať hry a sťahovať nové hry z internetovej stránky XBoxLive.

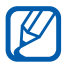

Sťahovanie hier nemusí byť podporované, záleží od softvéru zariadenia.

## › **Hranie hier**

- *1* V režime Menu vyberte **Games** <sup>→</sup> hru.
- *2* Postupujte podľa zobrazovaných pokynov a hrajte hru.
- K
- **●** Dostupné hry sa môžu líšiť v závislosti od poskytovateľa služieb a oblasti.
- **●** Ovládače a možnosti hier sa môžu líšiť.

## › **Sťahovanie hier**

- *1* V režime Menu vyberte **Games** <sup>→</sup> **get more games**.
- *2* Rolujte doľava alebo doprava a sprístupnite ďalšie hry.
- *3* Vyhľadajte hru alebo aplikáciu a stiahnite ju do zariadenia.

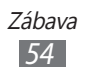

# **Osobné informácie**

## **Ľudia**

Tu sa dozviete, ako vytvárať a spravovať zoznam svojich osobných alebo pracovných kontaktov uložených v pamäti zariadenia, alebo na karte SIM alebo USIM. Do vašich kontaktov si môžete ukladať mená, telefónne čísla, e-mailové adresy a viac.

Môžete sa tiež deliť o novinky s ďalšími ľuďmi pomocou nastavenia internetových účtov.

#### › **Vytvorenie kontaktu**

- $\downarrow$  ∨ režime Menu vyberte **People** →  $\oplus$  → **new contact**.
- *2* Zvoľte umiestnenie pamäte. Ak máte viac ako jeden účet, vyberte najskôr účet, do ktorého chcete pridať účet.
- *3* Zadajte informácie o kontakte.
- 4 Zvolením **o** pridáte kontakt do pamäte.

Kontakt môžete taktiež vytvoriť aj z obrazovky vytáčania.

- *1* V režime Menu vyberte **Phone** → ⊕ a zadajte telefónne číslo.
- 2 Vyberte **save**  $\rightarrow$   $\leftrightarrow$   $\rightarrow$
- *3* Zvoľte umiestnenie pamäte. Ak máte viac ako jeden účet, vyberte najskôr účet, do ktorého chcete pridať kontakt.
- *4* Zadajte informácie o kontakte.
- 5 Zvolením  $\Theta$  pridáte kontakt do pamäte.

Osobné informácie *55*

#### ›**Importovanie kontaktov z karty SIM alebo USIM**

- *1* V režime Menu vyberte **People** → → **settings**.
- *2* Vyberte **import SIM contacts**.

#### › **Nájdenie kontaktu**

- *1* V režime Menu vyberte **People**.
- *2* Rolujte hore alebo dole v zozname kontaktov. Môžete tiež vybrať  $\circled{P}$  a zadať meno.
- *3* Vyberte meno kontaktu.

V zobrazení kontaktov máte k dispozícii nasledujúce možnosti:

- **●** Ak chcete zavolať kontaktu, vyberte telefónne číslo.
- **●** Ak chcete odoslať správu, vyberte **text**.
- **●** Ak chcete odoslať e-mail, vyberte **send email**.
- **●** Ak chcete pridať kontakt na úvodnú obrazovku, vyberte →.
- Ak chcete prepojiť kontakt s inými kontaktmi, vyberte ...
- Ak chcete upravit' informácie o kontakte, vyberte ⊘.
- Ak chcete vymazať kontakt, vyberte  $\boxed{\cdots}$  → **delete**.

#### › **Vytvorenie skupiny kontaktov**

Vytvorením skupín kontaktov môžete spravovať viacero kontaktov a odosielať správy celej skupine.

- *1* V režime Menu vyberte **People** →  $\text{+}$  → **new group**.
- *2* Zadajte názov pre skupinu.
- *3* Vyberte **add a contact** <sup>→</sup> kontakt, ktorý chcete pridať do skupiny.

Ak chcete pridať viac kontaktov, zopakujte tento krok.

 $4$  Zvoľte  $\Omega$ .

#### › **Zdieľanie noviniek prostredníctvom internetových účtov**

Môžete nastaviť účty pre e-maily alebo komunitné služby, ako je napríklad Windows Live, Outlook alebo Facebook, a byť v spojení s ostatnými.

#### **Vytvorenie internetového účtu**

- *1* V režime Menu vyberte **People**.
- *2* Rolujte k **what's new** a vyberte **set up account**. Ak sa tam nachádza uložený účet, vyberte <sup>↔</sup> → **settings** → **add an account**.
- *3* Vyberte jednu z internetových služieb, alebo **advanced setup**.
- *4* Nastavenie účtu dokončite podľa pokynov na obrazovke.
	- **●** Po nastavení internetového účtu sa účet pridá do ponuky na obrazovke.
		- **●** Ak ste nastavili účet Windows Live, váš Windows Live profil sa zobrazí na hornej strane zoznamu kontaktov. Vyberte si profil na nastavenie rýchlych správ na zdieľanie s ostatnými, alebo na obnovenie noviniek.

#### **Prezeranie noviniek na internetových účtoch**

- *1* V režime Menu vyberte **People**.
- *2* Rolujte k **what's new**.
- *3* Vyberte aktualizované novinky alebo obsahy z vašich internetových účtov.

## **Kalendár**

Naučte sa ako vytvárať a spravovať denné alebo mesačné udalosti alebo úlohy a nastavovať alarmy, ktoré vám pripomenú dôležité udalosti alebo úlohy.

### › **Vytvorenie udalosti**

- $1$  V režime Menu vyberte **Calendar** →  $\oplus$ .
- *2* Podľa potreby zadajte podrobnosti o udalosti.
- $3$  Zvoľte  $\bigcirc$ .

#### › **Vytvorenie úlohy**

- *1* V režime Menu vyberte **Calendar**.
- 2 Rolujte k **to-do** a vyberte  $\oplus$ .
- *3* Zadajte podrobnosti úlohy.
- $4$  Zvoľte  $\Omega$ .

### › **Zobrazenie udalostí alebo úloh**

Zmena zobrazenia kalendára:

- *1* V režime Menu vyberte **Calendar**.
- 2 Ak si chcete pozrieť kalendár s mesiacom, vyberte  $\textcircled{e}$ .

Ak si chcete pozrieť udalosti alebo úlohy v špecifickom dátume,

- *1* V režime Menu vyberte **Calendar**.
- *2* Ak si chcete pozrieť mesiac, vyberte dátum v kalendári. Ak sa chcete presunúť na špecifický mesiac, poklepte na mesiac hore v kalendári a výberom čísel zadajte mesiac a rok.
- *3* Vyberte udalosť alebo úlohu, ktorých podrobnosti si chcete pozrieť.
- $\cancel{\triangleright}$
- **●** Ak chcete nastaviť udalosti, ktoré majú byť v type kalendára indikované, vyberte <sup>[...</sup>] → **settings** a nastavte farby pre každý kalendár.
	- **●** Úlohu môžete nastaviť ako dokončenú tak, že vyberiete $\circledcirc$ .

#### › **Zastavenie alarmu udalosti alebo úlohy**

Ak pre udalosť alebo úlohu v kalendári nastavíte alarm, alarm zaznie v špecifikovanom čase. Keď zvoní upozornenie:

- **●** Zvolením **dismiss** alarm vypnete.
- **●** Vyberte **snooze** pre dobu odloženia alarmu.

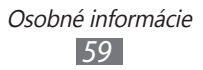

## **Web**

Internetové služby vyžadujú dátové pripojenie. Kontaktujte svojho operátora, aby vybral najlepší plán údajov.

#### **Internet Explorer**

Naučte sa prehliadať a ukladať svoje obľúbené webové stránky.

- ſИ
	- **●** Prístup k internetu a sťahovanie mediálneho obsahu môže byť dodatočne spoplatnené. Bližšie informácie získate od svojho poskytovateľa služieb.
		- **●** Dostupné ikony sa môžu líšiť v závislosti od poskytovateľa služieb a oblasti.

#### › **Prehliadanie webových stránok**

- *1* Ak chcete spustiť špecifikovanú domovskú stránku, v režime Menu vyberte **Internet Explorer**.
- *2* Pri prvom spúšťaní tejto aplikácie nastavte, či chcete alebo nechcete používať svoju polohu a potom, či chcete alebo nechcete ukladať históriu vyhľadávania.

Ak chcete otvoriť konkrétnu webovú stránku, zvoľte pole pre zadanie adresy URL, zadajte webovú adresu webovej stránky (URL) a zvoľte  $\rightarrow$ .

> Web *60*

*3* Webové stránky prechádzajte pomocou nasledujúcich tlačidiel:

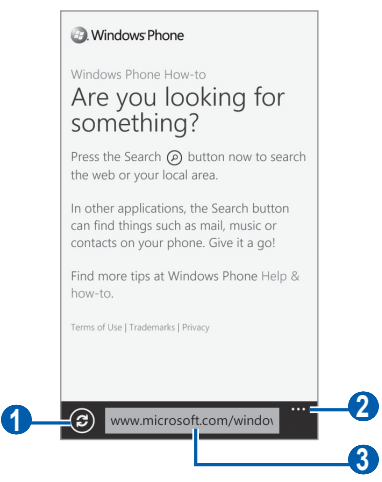

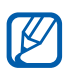

V závislosti od oblasti alebo poskytovateľa služieb sa hore uvedená obrazovka môže líšiť.

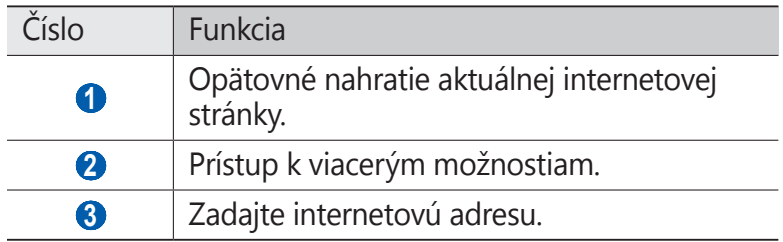

Pri prehliadaní webových stránok máte k dispozícii nasledujúce voľby:

- **●** Ak chcete približovať alebo odďaľovať, dajte na obrazovku dva prsty a roztiahnite ich od seba (ak prsty posuniete smerom k sebe, budete odďaľovať).
- Ak chcete zobraziť momentálne aktívne okná, vyberte  $\boxed{\cdots}$  → **tabs**. Môžete si otvoriť aj niekoľko stránok a prepínať medzi nimi.
- Ak si chcete prezrieť poslednú históriu, vyberte <sup>→ **recent**.</sup>

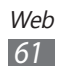

- Ak chcete otvoriť zoznam uložených záložiek, vyberte  $\boxed{\cdots}$  → **favourites**.
- Ak si chcete označiť aktuálnu stranu, vyberte ···· **add to favourites**.
- **●** Ak chcete odoslať internetovú adresu (URL) stránky ostatným, vyberte <sup>[…]</sup> → **share page**.
- **●** Ak chcete na aktuálnu stránku vytvoriť odkaz skratky na úvodnej obrazovke, vyberte <sup>↔</sup>→ **pin to start**.
- Ak chcete prispôsobiť nastavenia prehliadača, vyberte <sup>[…]</sup> → **settings**.

#### › **Pridanie obľúbených webových stránok do záložiek**

Pridanie záložky:

- *1* V režime Menu vyberte **Internet Explorer**.
- 2 Vyberte  $\boxed{\cdots} \rightarrow$  **add to favourites**.
- *3* Zadajte názov stránky a webovú adresu (URL).
- 4  $Z$ voľte  $\odot$

Ak chcete otvoriť záložky, vyberte <sup>[…]</sup> → **favourites**. V zozname záložiek ťuknite na záložku a podržte. Budete môcť použiť nasledujúce možnosti:

- **●** Ak chcete upraviť titul a internetovú adresu, vyberte **edit**.
- **●** Ak chcete správu odstrániť, vyberte **delete**.

#### › **Sprístupnenie poslednej histórie**

- *1* V režime Menu vyberte **Internet Explorer**.
- $2$  Vyberte  $\boxed{...}$  → **recent**.
- *3* Zvoľte webovú stránku, ktorú chcete navštíviť.

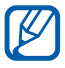

Ak chcete vymazať históriu, vyberte ...

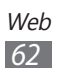

## **Mapy**

Naučte sa používať mapu na vyhľadávanie vašej polohy, vyhľadávanie ulíc, miest alebo krajín a na navigáciu.

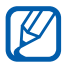

Dostupnosť tejto funkcie závisí od oblasti alebo poskytovateľa služieb.

#### › **Hľadanie konkrétneho miesta**

- *1* V režime Menu vyberte **Maps**.
- *2* Pri prvom spustení tohto zariadenia vyberte **allow**. Na mape sa zobrazí vaša aktuálna poloha.
- *3* Poklepte a podržte miesto a pozrite si adresu. Zobrazí sa značka, ktorá ukazuje adresu. Ak chcete približovať, dajte dva prsty na obrazovku a pomaly ich dávajte od seba. Ak chcete oddialiť, posúvajte prsty k sebe. Na obrazovku tiež môžete dvakrát poklepať.
- *4* Vyberte značku a pozrite si celú adresu a všetky informácie o najbližších miestach alebo obchodoch.

Počas prezerania mapy môžete používať nasledovné možnosti:

- Ak si chcete pozrieť svoju polohu, vyberte ...
- Ak chcete vymazať všetky informácie na mape, vyberte  $\overline{\cdots}$  → **clear map**.
- **●** Ak si chcete pozrieť mapu z leteckého pohľadu, vyberte → **aerial view on**.
- Ak chcete prispôsobiť nastavenia mapy, vyberte  $\boxed{\cdots}$  → **settings**.

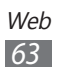

## **Marketplace**

Marketplace vám umožňuje nájsť a pridávať nové aplikácie, hry a hudobné súbory do vášho zariadenia. Pomocou Marketplace môžete vyhľadávať, browsovať, nahliadať, kupovať a sťahovať nové aplikácie, hry a hudobné súbory priamo do vášho zariadenia.

- *1* V režime Menu vyberte **Marketplace**.
- *2* Vyberte kategóriu.
- *3* Vyhľadávajte a sťahujte aplikácie, hry alebo hudobné súbory.

#### **Now**

Naučte sa, ako získavať informačné služby pre aktuálny deň, ako je napríklad predpoveď počasia, informácie o cenných papieroch alebo správy.

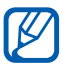

Dostupnosť tejto funkcie závisí od oblasti alebo poskytovateľa služieb.

#### › **Prispôsobenie nastavení Now**

- *1* V režime Menu vyberte **Now**.
- *2* Pri prvom spustení tejto aplikácie vyberte **OK**.
- *3* Prejdite doľava alebo doprava k službe.

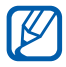

Naraz môžete používať 3 druhy služieb. Ak chcete nastaviť služby, ktoré chcete používať, vyberte **Settings**  $\rightarrow$  kategórie služby.

 $4$  Zvoľte  $\circledast$ .

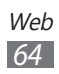

*5* Nasledovné nastavenia upravte pre každú službu:

**●** weather

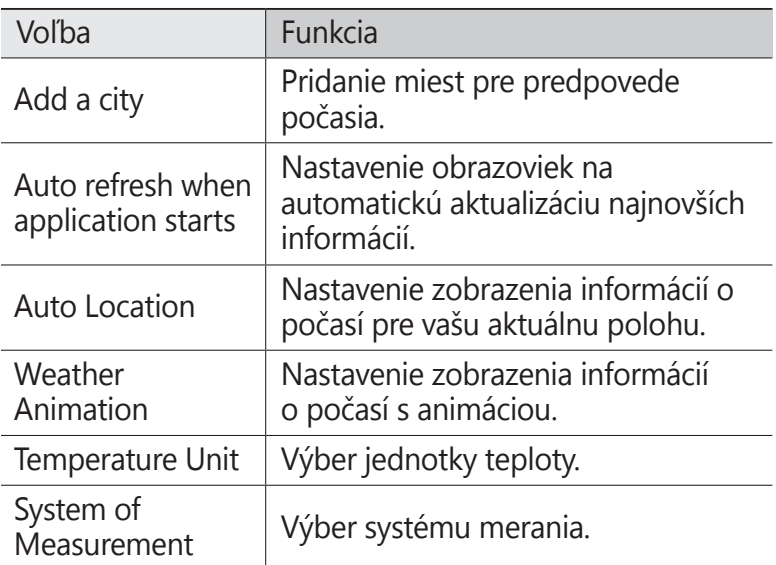

**●** news

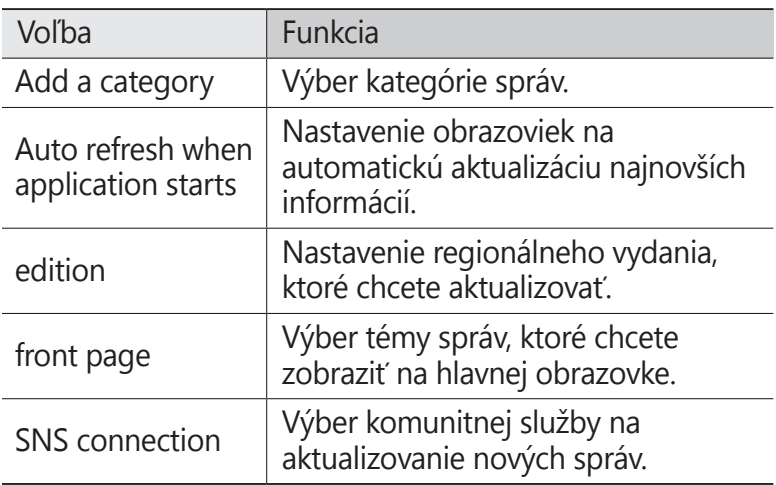

#### **●** stocks

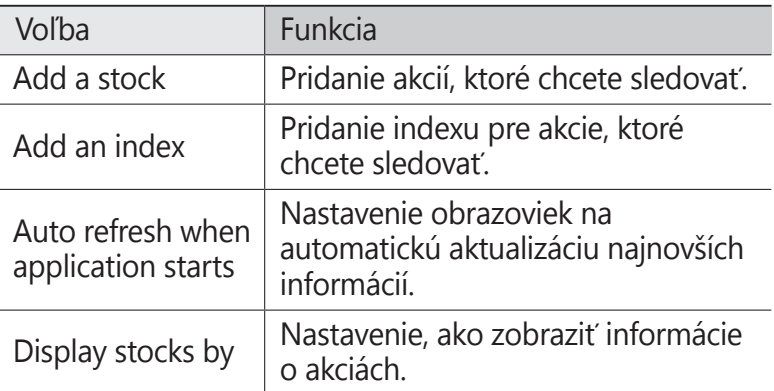

#### **●** currency

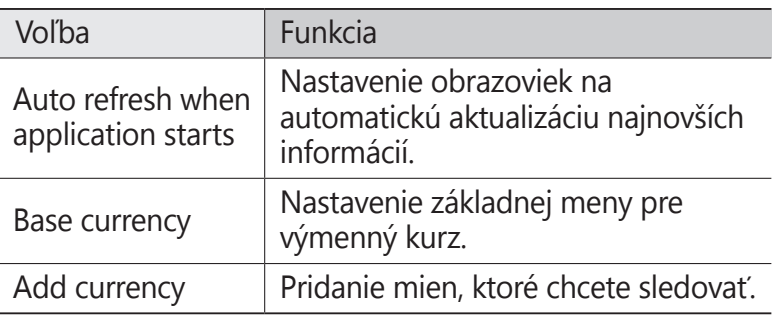

**●** top tweets

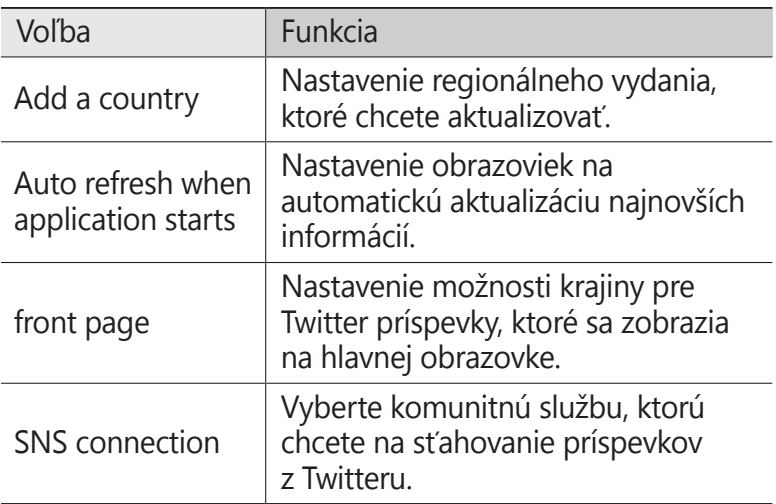

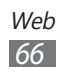

#### › **Prezeranie informácií Now**

- *1* V režime Menu vyberte **Now**.
- *2* Prejdite doľava alebo doprava k službe.
- $3$  Zvolením  $\odot$  aktualizujte informácie.
- *4* Vyberte položku, ktorej podrobnosti chcete vidieť, alebo rolujte hore alebo dole a pozrite si viac informácií.

## **RSS Times**

Naučte sa, ako používať RSS čítačku na získavanie najnovších správ a informácií z vašich najobľúbenejších internetových stránok. Ak chcete používať túto funkciu, musíte mať účet Google.

- *1* V režime Menu vyberte **RSS Times**.
- *2* Pri prvom spustení tejto aplikácie si vytvorte, alebo sa zaregistrujte v účte Google.
- *3* Vyberte RSS správu. Výberom **SECTION** môžete na hlavnú obrazovku pridávať viac správ.
- *4* Vyberte článok, ktorý si chcete prečítať.
- $5$  Vyberte  $\Box$ , ak si chcete pozrieť celé články. Článok môžete zdieľať s ostatnými tak, že vyberiete  $\Box$ , F alebo $\triangleright$ .

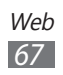

# **Pripojenia**

### **Bluetooth**

Bluetooth je bezdrôtová komunikačná technológia s krátkym dosahom schopná výmeny dát na vzdialenosť okolo 10 metrov bez potreby fyzického pripojenia.

- $\mathbb{Z}$ 
	- **●** Spoločnosť Samsung nezodpovedá za stratu, zachytenie alebo nesprávne použitie údajov odosielaných alebo prijímaných prostredníctvom bezdrôtovej funkcie Bluetooth.
		- **●** Vždy sa uistite, že zdieľate (prijímate) údaje so zariadeniami, ktoré sú dôveryhodné a správne zabezpečené. Ak sú medzi zariadeniami prekážky, môže byť prevádzkový dosah znížený.
		- **●** Niektoré zariadenia, obzvlášť tie, ktoré nie sú testované alebo schválené spoločnosťou Bluetooth SIG, nemusia byť so zariadením kompatibilné.

### › **Aktivovanie funkcie Bluetooth**

- *1* V režime Menu vyberte **Settings** <sup>→</sup> **Bluetooth**.
- *2* Potiahnite posúvač vedľa **Status** a zapnite funkciu **Bluetooth**

Vaše zariadenie vyhľadá a zobrazí dostupné zariadenia Bluetooth.

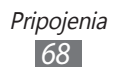

#### › **Nájdenie iných zariadení Bluetooth a spárovanie s nimi**

- *1* V režime Menu vyberte **Settings** → **Bluetooth**.
- *2* Zvoľte zariadenie.
- *3* Vyberte **ok**, ak chcete spárovať Bluetooth PIN kód medzi dvomi zariadeniami. Alebo zadajte Bluetooth PIN kód a vyberte **done**.

Keď majiteľ druhého zariadenia zadá rovnaký kód PIN alebo prijme pripojenie, spárovanie bude dokončené. Po úspešnom spárovaní zariadenie automaticky vyhľadá dostupné služby.

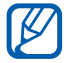

Niektoré zariadenia, najmä náhlavné súpravy alebo súpravy handsfree do automobilu, majú pevný kód PIN, napríklad 0000. Ak druhé zariadenie vyžaduje kód PIN, je potrebné ho zadať.

## **WiFi**

Naučte sa používať funkcie zariadenia súvisiace s bezdrôtovou sieťou a aktivovať a pripojiť sa k lokálnej bezdrôtovej sieti (WLAN) kompatibilnej so štandardmi IEEE 802.11.

K Internetu a iným sieťovým zariadeniam sa môžete pripojiť na ktoromkoľvek mieste, kde je k dispozícii prístupový bod alebo bezdrôtové pripojenie.

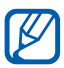

Zariadenie využíva neharmonizovanú frekvenciu a je určené na použitie vo všetkých európskych krajinách: Siete WLAN môžu byť v budovách prevádzkované bez obmedzenia v celej Európskej únii, ale vo Francúzsku nemôžu byť prevádzkované mimo budov.

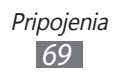

## <span id="page-69-0"></span>› **Aktivácia funkcie WLAN**

- *1* V režime Menu zvoľte **Settings** <sup>→</sup> **WiFi**.
- *2* Potiahnite posúvač vedľa **WiFi networking** a aktivujte funkciu WLAN.

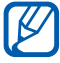

Aktívna bezdrôtová sieť WLAN spustená na pozadí vybíja batériu. Aby sa ňou šetrilo, zapínajte funkciu WLAN iba v prípade potreby.

#### › **Vyhľadanie a pripojenie k bezdrôtovej sieti WILAN**

- *1* V režime Menu zvoľte **Settings** <sup>→</sup> **WiFi**. Zariadenie automaticky vyhľadá dostupné siete WLAN.
- *2* Vyberte sieť.
- *3* Zadajte heslo siete a vyberte **done** (ak je to potrebné).

Keď je už vaše zariadenie pripojené k WLAN, môžete používať internetové služby pomocou WLAN pripojenia.

## **AllShare**

Naučte sa používať službu DLNA (Digital Living Network Alliance), ktorá vám umožní zdieľať multimediálne súbory medzi zariadeniami DLNA u vás doma pomocou siete WLAN. Najskôr musíte aktivovať funkciu WLAN a vytvoriť profil WLAN.  $\triangleright$  str. 7[0](#page-69-0)

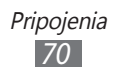

#### › **Úprava nastavení DLNA pre zdieľanie multimediálnych súborov**

Ak chcete umožniť ostatným zariadeniam DLNA prístup k multimediálnym súborom vo vašom zariadení, je potrebné aktivovať zdieľanie médií.

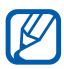

Niektoré súbory nebude možné prehrať na zariadeniach DI NA.

- *I* V režime Menu vyberte **AllShare**  $\rightarrow$   $\circledast$ .
- *2* Nastavte funkciu DLNA úpravou nasledujúcich nastavení:

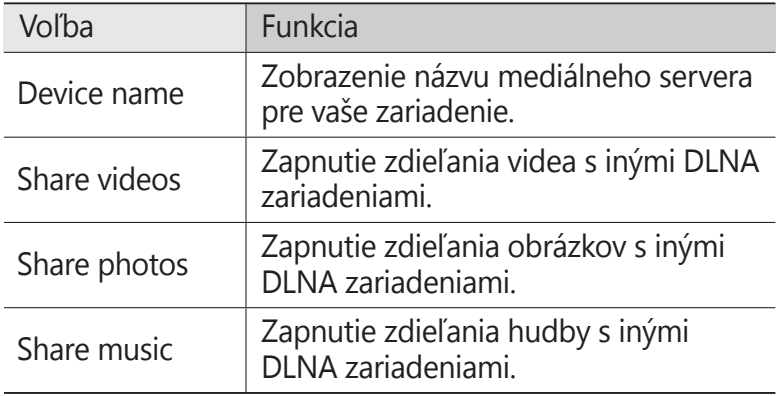

#### › **Prehrávanie súborov na inom zariadení DINA**

- *1* V režime Menu vyberte **AllShare**.
- *2* Rolujte k **My collection**.
- *3* Zvoľte kategóriu médií a súbor.
- *4* Zvoľte prehrávač ten, ktorým prehráte multimediálny súbor.

Vybraný prehrávač začne prehrávať súbor.

*5* Prehrávanie ovládajte pomocou ikon na vašom zariadení.

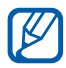

Prehrávaný súbor sa môže ukladať do vyrovnávacej pamäte, v závislosti od pripojenia k sieti a pripojeného servera.

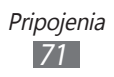

#### › **Prehrávanie súborov z jedného zariadenia na inom**

- *1* V režime Menu vyberte **AllShare**.
- *2* Rolujte k **Remote**.
- $\beta$  Vyberte  $\mathbb Q$  a vyhľadávajte DLNA zariadenia.
- *4* Zvoľte zariadenie predstavujúce multimediálny server to, ktoré obsahuje multimediálne súbory.
- *5* Zvoľte kategóriu médií a súbor.
- *6* Zvoľte prehrávač ten, ktorým prehráte multimediálny súbor.

Vybraný prehrávač začne prehrávať súbor.

*7* Prehrávanie ovládajte pomocou ikon na vašom zariadení.

## **GPS**

Vaše zariadenie je vybavené prijímačom celosvetového systému Global positioning system (GPS). Naučte sa aktivovať funkciu GPS a umožnite aplikáciám, ako je napríklad kamera alebo mapa, aby využívali informácie o vašej polohe.

Ak chcete prijímať lepšie GPS signály, nepoužívajte vaše zariadenie v nasledovných podmienkach:

- **●** medzi budovami, v tuneloch alebo v pasážach metra alebo vo vnútri budov
- **●** počas nepriaznivého počasia
- **●** na miestach, kde pôsobia vysokonapäťové alebo elektromagnetické polia
- **●** vo vozidle s protislnečnou fóliou

#### › **Aktivovanie funkcie GPS**

- *1* V režime Menu vyberte **Settings** <sup>→</sup> **location**.
- *2* Potiahnite posúvač vedľa **Location services** a aktivujte GPS funkciu.

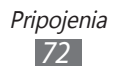
# › **Aktivovanie snímačov pre zisťovanie polohy**

Naučte sa používať snímače pre zisťovanie polohy počas chôdze, keď je zablokovaný GPS signál. Medzi odhadmi snímača a aktuálnou polohou môžu byť odchýlky.

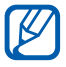

Využívaním mobilnej siete vám môžu byť fakturované ďalšie náklady.

- *1* V režime Menu vyberte **Settings** → **high fidelity position**.
- *2* Potiahnite posúvač vedľa **Use sensor aiding**.

# › **Použite mobilných sietí pre zisťovanie polohy**

Naučte sa prijímať informácie o polohe pomocou mobilných sietí. Táto funkcia pomáha vášmu zariadeniu zobrazovať informácie ak nie je k dispozícii GPS signál, alebo ak je GPS signál slabý.

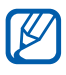

Využívaním mobilnej siete vám môžu byť fakturované ďalšie náklady.

- *1* V režime Menu vyberte **Settings** → **high fidelity position**.
- *2* Potiahnite posúvač vedľa **Use GLONASS**.

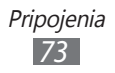

# **Nástroje**

# **Upozornenia**

Naučte sa nastaviť a ovládať upozornenia na dôležité udalosti.

# › **Nastavenie nového upozornenia**

- *1* V režime Menu vyberte **Alarms**.
- 2 Zvoľte $\bigoplus$ .
- *3* Nastavte podrobnosti upozornenia.
- $4$  Až skončíte, vyberte  $\bigoplus$ .

# › **Vypnutie upozornenia**

Keď zvoní upozornenie:

- **●** Zvolením **dismiss** alarm vypnete.
- **●** Vyberte **snooze** pre dobu odloženia alarmu.

# › **Deaktivovanie upozornenia**

- *1* V režime Menu vyberte **Alarms**.
- *2* Potiahnite posúvač alarmu doľava.

# **Calculator**

Naučte sa vykonávať matematické výpočty priamo vo vašom zariadení ako s bežnou príručnou kalkulačkou.

- *1* V režime Menu vyberte **Calculator**.
- *2* Základné matematické operácie môžete vykonávať pomocou tlačidiel, ktoré zodpovedajú zobrazeniu kalkulačky.

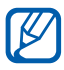

Otočte zariadenie na na šírku a použite kalkulačku.

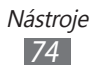

# **Help+How-to**

Získate všeobecné informácie o vašom zariadení a o tom, ako používať vaše zariadenie a aplikácie.

- *1* V režime Menu vyberte **Help+How-to**.
- 2 Vyberte kategóriu → tému.

# **MiniDiary**

Pomocou tejto funkcie si môžete viesť denník s fotografiami.

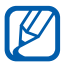

Dostupnosť tejto funkcie závisí od oblasti alebo poskytovateľa služieb.

# › **Vytvorenie minidenníka**

- *1* V režime Menu vyberte **MiniDiary**.
- *2* Pri prvom spustení tejto aplikácie nastavte, či chcete použiť vašu polohu.
- *3* Vyberte **new** a vytvorte novú položku. Ak sa tam nachádza uložený diár, vyberte  $\bigoplus$ .
- *4* Zmeňte dnešný dátum a nastavte počasie (ak je to potrebné).
- *5* Vyberte oblasť fotografie a pridajte snímku alebo nasnímajte fotografiu. Ak chcete pridať krátky popis k pripojenej fotografii, vyberte **location**.
- $6$  Vyberte textové pole na zadanie textu a vyberte  $\odot$ .
- $\sqrt{7}$  Vyberte  $\boxed{\cdots} \rightarrow$  save.

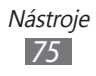

# › **Zobrazenie minidenníka**

*1* V režime Menu vyberte **MiniDiary**.

*2* Rolujte doľava alebo doprava ku kategórii a vyberte diár.

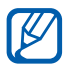

Ak chcete zdieľať minidiár na svoju komunitnú internetovú stránku, alebo ak ho chcete odoslať ostatným, vyberte  $\odot$ .

# **Kancelária**

Naučte sa vytvárať a upravovať zošity Excel a dokumenty Word, otvárať a prezerať prezentácie PowerPoint, vytvárať poznámky, alebo vyhľadávať a zdieľať dokumenty s ostatnými.

### › **Vytváranie a upravovanie poznámok pomocou OneNote Mobile**

- *1* V režime Menu vyberte **Office**.
- *2* Rolujte k **notes**.
- $3$  Vyberte  $\oplus$  a vytvorte novú poznámku.
- *4* Napíšte titul a text.
	- Ak chcete zmeniť vetu na zoznam s bodkami, vyberte ...
	- **•** Ak chcete pred vetu pridať zaškrtávacie pole, vyberte ...
	- **●** Ak chcete zmeniť vetu na očíslovaný zoznam, vyberte → **numbered list**.
	- Ak chcete odsadiť vetu, vyberte  $\boxed{\cdots}$  → **increase indent** alebo **decrease indent**.
	- Ak chcete zmeniť formát textu, vyberte  $\boxed{\cdots}$  → **format**.
- *5* Ak chcete pridať obrázok, vyberte  $\circled{e}$ .
- $6$  Ak chcete nahrať zvukový klip, vyberte  $\odot$ .
- $\overline{7}$  Po skončení stlačte  $\overline{6}$ .

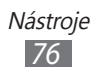

# › **Vytvorenie a upravovanie zošitu Excel**

- *1* V režime Menu vyberte **Office**.
- *2* Rolujte k **documents**.
- *3* Vyberte <sup>→</sup> **Excel** alebo vyberte šablónu v **templates**. Ak si chcete pozrieť a upravovať zošit, vyberte súbor Excel zo zoznamu súborov.
- *4* Vyberte bunku a zadajte hodnoty alebo text.
	- Ak sa chcete presunúť na ďalší hárok, vyberte <sup>⊜</sup>→ hárok.
	- Ak chcete pridať do bunky komentár, vyberte ...
	- **•** Ak chcete nájsť v zošite údaje, vyberte  $\oslash$ .
	- **•** Ak chcete používať funkcie, vyberte  $(2)$ .
	- Ak chcete roztriediť bunky, vyberte  $\boxed{\cdots}$  → **sort...**
	- Ak chcete aplikovať filter na bunky, vyberte  $\boxed{\cdots}$  → **apply filter**.
	- Ak chcete zmeniť bunku a formát textu, vyberte  $\boxed{\cdots}$  → **format cell...**
	- **●** Ak chcete zrušiť alebo vrátiť späť svoju poslednú činnosť, vyberte <sup>...</sup> → **undo** alebo **redo**.
	- Ak chcete poslať súbor ostatným, vyberte ···· **share...**
	- **●** Pre priblíženie alebo oddialenie dvakrát ťuknite na obrazovku.
- *5* Ak ste upravili zošit, vyberte  $\boxed{\cdots}$  → save. Keď skončíte, vyberte <sup>[…]</sup> → **save as...**
- *6* Zadajte názov dokumentu, vyberte miesto na uloženie dokumentu a vyberte **save**.
- *7* Pri prvom ukladaní svojho súboru zadajte svoje používateľské meno a potom vyberte **save**.

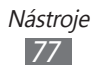

# › **Vytvorenie a upravenie dokumentu Word**

- *1* V režime Menu vyberte **Office**.
- *2* Rolujte k **documents**.
- *3* Vyberte <sup>→</sup> **Word** alebo vyberte šablónu v **templates**. Ak si chcete pozrieť a upravovať dokument, vyberte súbor Word zo zoznamu súborov.
- *4* Vytvorenie alebo upravenie dokumentu.
	- Ak sa chcete presunúť na ďalší odsek, vyberte <sup>⊜</sup>→ odsek.
	- **●** Ak chcete k textu pridať komentár, zvýraznite text a vyberte  $\circledR$ .
	- Ak chcete nájsť text v dokumente, vyberte  $\circledcirc$ .
	- Ak chcete zmeniť farbu a formát textu, vyberte **(4)**.
	- Ak chcete upraviť dokument, vyberte ⊘. Táto možnosť je k dispozícii iba pri ukladaní dokumentu.
	- Ak chcete poslať súbor ostatným, vyberte ···· **share...**
	- **●** Ak chcete dokument priblížiť alebo oddialiť, dajte dva prsty na obrazovku a pomaly ich dávajte k sebe alebo od seba.
- *5* Ak ste upravili dokument, vyberte  $\overline{\cdots}$  → save. Keď skončíte, vyberte <sup>[…</sup>] → **save as...**
- *6* Zadajte názov dokumentu, vyberte miesto na uloženie dokumentu a potom vyberte **save**.

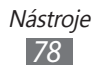

### › **Prezeranie a upravovanie prezentácie PowerPoint**

- *1* V režime Menu vyberte **Office**.
- *2* Rolujte k **documents** <sup>→</sup> súbor PowerPoint.
- *3* Zariadenie otočte na šírku.
- *4* Strany posúvate potiahnutím prstov doľava alebo doprava na obrazovke.
	- Ak sa chcete presunúť na ďalšiu stranu, vyberte <sup>●</sup> stranu.
	- **•** Ak chcete pridať poznámku, vyberte  $\Theta$ .
	- **•** Ak chcete upravit' stranu, vyberte ...
- *5* Pri upravovaní súboru môžete používať nasledovné možnosti:
	- **•** Ak chcete presunúť kurzor na ďalší odsek, vyberte (+).
	- **•** Ak chcete pridať poznámku, vyberte (a).
	- Ak chcete zmeniť poradie strán, vyberte **E** → **move slide**.
	- **●** Ak chcete skryť alebo zobraziť aktuálnu stranu. vyberte → **hide slide** alebo **unhide slide**.
- $6$  Keď skončíte, vyberte  $\heartsuit$ .
- $\%$  Vyberte  $\boxed{\cdots} \rightarrow$  save as...
- *8* Zadajte názov dokumentu, vyberte miesto na uloženie dokumentu a potom vyberte **save**.

# › **Správa dokumentov online**

- *1* V režime Menu vyberte **Office**.
- *2* Rolujte k **locations** a vyberte službu. Ak chcete vybrať internetovú stránku, vyberte **SharePoint**.
- *3* Nastavenie účtu alebo prihlásenie k službe uskutočnite podľa pokynov na obrazovke.
- *4* Prehliadajte, odosielajte, prezerajte, upravujte, alebo synchronizujte najobľúbenejšie dokumenty.

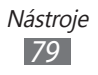

# **Hľadať**

Pomocou Bing môžete vyhľadávať informácie na internete.

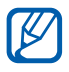

Dostupnosť tejto funkcie závisí od oblasti alebo poskytovateľa služieb.

- *1* Stlačte  $[Q]$ . Otvorí sa obrazovka vyhľadávania Bing.
- *2* Pri prvom spustení tejto aplikácie nastavte, či chcete použiť vašu polohu.
- *3* Vyberte položku.

# **Hlasové príkazy**

Vaše zariadenie poskytuje funkciu inteligentného hlasového príkazu, ktorý aktivuje váš hlasový príkaz. Môžete vytáčať čísla, odosielať správy, vyhľadávať umiestnenia alebo informácie a dokončovať ďalšie úlohy jednoduchým hovorením do zariadenia.

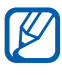

- **●** Dostupnosť tejto funkcie závisí od oblasti alebo poskytovateľa služieb.
- **●** Rozpoznané jazyky sa môžu líšiť, záleží od vášho regiónu alebo poskytovateľa servisných služieb.
- *1* Stlačte a podržte [27].
- *2* Vyslovte príkaz do mikrofónu.

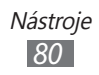

# **Bezdrôtový správca**

Naučte sa, ako spravovať stav a nastavenia vášho zariadenia, ktoré sa týkajú funkcií bezdrôtovej siete.

# › **call**

Zmena možností pre funkciu hovoru.

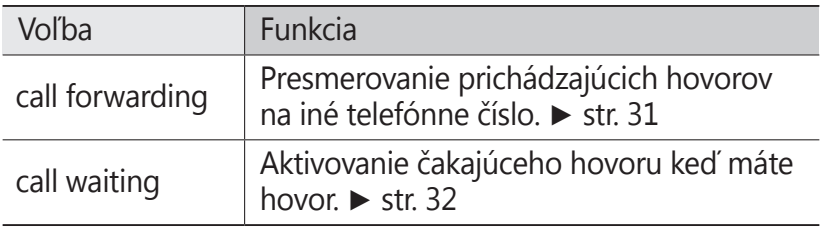

### › **apn**

Zmena možností pre APN (názov prístupového bodu) pre internetové pripojenia.

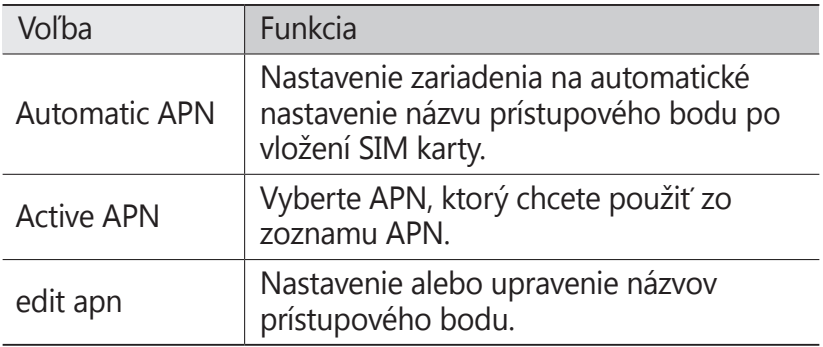

# **Nastavenia**

# **Otvorenie menu Nastavenia**

- *1* V režime Menu vyberte **Settings**.
- *2* Rolujte doľava alebo doprava ku kategórii nastavenia a vyberte možnosť.
- $\beta$  Prispôsobte si nastavenia a vyberte **done** alebo  $\oslash$  (ak je to potrebné).

# **system**

Zmeňte nastavenia systému vášho zariadenia.

# › **ringtones+sounds**

- **● Ringer**: Nastavte zariadenie, aby prehrávalo špecifikované tóny zvonenia pre prichádzajúce hovory alebo správy, alebo aktivujte tichý režim a vypnite všetky zvuky, okrem mediálnych zvukov a tónov zvonenia alarmu.
- **● Vibrate**: Nastavte, ak chcete, aby zariadenie vibrovalo pri istých príležitostiach.
- **● Ringtone**: Vyberte tón zvonenia, ktorý chcete nastaviť, aby vás zariadenie prehraním melódie upozornilo na prichádzajúce hovory.
- **● New text or IM**: Vyberte tón zvonenia, ktorý chcete používať ak nastavíte zariadenie, aby vás upozorňovalo na prichádzajúce správy prehraním melódie.
- **● New voicemail**: Vyberte tón zvonenia, ktorý chcete používať ak nastavíte zariadenie, aby vás upozorňovalo na prichádzajúce hlasové správy prehraním melódie.
- **● New email**: Vyberte tón zvonenia, ktorý chcete používať ak nastavíte zariadenie, aby vás upozorňovalo na prichádzajúce e-mailové správy prehraním melódie.
- **● Play a sound for**: Aktivuje alebo deaktivuje zvuky pre rôzne udalosti zariadenia.

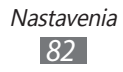

### › **theme**

- **● Background**: Výber farby pozadia.
- **● Accent colour**: Výber farby podsvietenia.

# › **flight mode**

Aktivovaním režimu v lietadle deaktivuje všetky bezdrôtové funkcie na vašom zariadení. V režime v lietadle môžete používať iba nesieťové služby.

# › **WiFi**

- **● WiFi networking**: Zapnutie alebo vypnutie sieťovej funkcie WI AN  $\triangleright$  str. [7](#page-69-0)0
- **● Notify me when new networks are found**: Nastavenie zariadenia, aby upozornilo na dostupnú otvorenú sieť.
- **● advanced**: Ručné pridanie prístupového bodu WLAN.

# › **Bluetooth**

Vypína a zapína funkciu Bluetooth a nastavuje viditeľnosť vášho zariadenia pre ďalšie zariadenia Bluetooth. ► str. [68](#page-67-0)

# ›**Internet Sharing**

Aktivovanie funkcie zdieľania Wi-fi a zdieľanie pripojenie mobilnej siete zariadenia s počítačmi alebo inými zariadeniami, pomocou funkcie WLAN.

# › **e-mail+accounts**

Zobrazenie, nastavenie alebo upravenie e-mailových účtov.

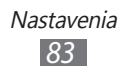

- ›**lock+wallpaper**
- **● change wallpaper**: Zmena obrázku pozadia pre zablokovanú obrazovku.
- **● Show artist when playing music**: Nastavenie zobrazenia mena umelca pri prehrávaní hudby na úvodnej obrazovke.
- **● Screen times out after**: Nastavenie času, po uplynutí ktorého sa uzamkne dotyková obrazovka zariadenia.
- **● Password**: Aktivovanie alebo deaktivovanie funkcie uzamknutia zariadenia. Na odblokovanie zariadenia budete musieť zadať heslo. Ak chcete aktivovať funkciu uzamknutia zariadenia, musíte si vytvoriť heslo.
- **● change password**: Zmena hesla zariadenia. Táto možnosť je k dispozícii iba ak aktivujete funkciu uzamknutia zariadenia.
- **● Require a password after**: Nastavenie času, po uplynutí ktorého sa zariadenie uzamkne. Táto možnosť je k dispozícii iba ak aktivujete funkciu uzamknutia zariadenia.

# ›**location**

Pre vyhľadanie pozície aktivujte funkciu GPS.

# › **mobile network**

- **● Active network**: Zobrazenie siete, ktorú momentálne používate.
- **● Data connection**: Nastavenie povolenia dátových sietí s prepínaním paketov pre sieťové služby.
- **● Data roaming options**: Nastavenie pripojenia zariadenia k inej sieti, keď ste v zahraničí alebo nie je k dispozícii domovská sieť.
- **● Network selection**: Nastavenie spôsobu výberu siete na automatický alebo manuálny.
- **● add apn**: Nastavenie názvu prístupového bodu.

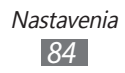

# › **battery saver**

Nastavenie zníženia spotreby batérie ukončením nepotrebných programov, keď sa nepoužívajú. Môžete si pozrieť aj zostávajúcu úroveň kapacity batérie.

### › **date+time**

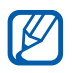

Ak batéria zostane úplne vybitá alebo vybratá zo zariadenia, dátum a čas sa vynuluje.

- **● Set automatically**: Automatická aktualizácia času pri cestovaní do iných časových pásem. Ak chcete nastaviť časové pásmo, čas a dátum manuálne, musíte túto funkciu deaktivovať.
- **● Time zone**: Nastavenie domovského časového pásma.
- **● Date**: Ručné nastavenie dátumu.
- **● Time**: Ručné nastavenie času.

### › **brightnesss**

**● Automatically adjust**: Nastavenie vášho zariadenia na automatické nastavenie jasu displeja, podľa podmienok osvetlenia.

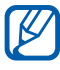

Ak sa zariadenie prehreje, môže sa znížiť maximálny jas obrazovky.

**● Level**: Nastavenie jasu displeja. Táto možnosť je dostupná iba ak ste deaktivovali funkciu automatického upravenia.

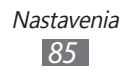

# › **keyboard**

- **● typing settings**:
	- **Keyboard**: Zmena nastavení klávesnice. Niektoré možnosti nemusia byť k dispozícii v závislosti od zvoleného jazyka. **Suggest text and highlight misspelt words**:

Nastavenie predvídania slov podľa písmen, ktoré píšete, a zobrazovanie návrhov slov.

**Correct misspelt words**: Nastavenie zariadenia, aby automaticky opravilo nesprávne napísané slová.

**Insert a space after selecting a suggestion**: Nastavenie zariadenia na automatické vloženie medzery po výbere slova zo zoznamu navrhovaných.

**Insert a full-stop after double-clicking the SPACEBAR**: Nastavenie zariadenia, aby automaticky vložilo bodku, keď dvakrát poklepete na virtuálny medzerník.

**Capitalise the first letter of a sentence**: Nastavenie automatickej zmeny prvého písmena na veľké po ukončovacom interpunkčnom znamienku, napríklad bodke, otázniku alebo výkričníku.

- **Send keyboard touch information to improve typing and more**: Nastavenie odoslania odozvy použitia klávesnice alebo prístup k pomocným informáciám klávesnice.
- **reset suggestions**: Vymazanie všetkých slov, ktoré ste pridali do zoznamu návrhov.
- **● Choose keyboard languages**: Výber jazykov vstupu na používanie s klávesnicou.

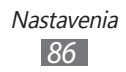

- › **region+language**
- **● Display language**: Voľba jazyka, v ktorom sa budú zobrazovať všetky ponuky a aplikácie.
- **● Region format**: Výber regiónu pre formát zobrazenia. Toto nastavenie ovplyvňuje formát alebo jednotky času a dátumu.
- **● Short date (sample)**: Vyberte pre zobrazovanie dátumov v krátkom formáte.
- **● Long date (sample)**: Vyberte pre zobrazovanie dátumov v dlhom formáte.
- **● First day of week**: Nastavenie, ktorým dňom by sa mal začať týždeň.
- **● System locale**: Výber jazyka lokalizácie systému. Nastavenie určuje východiskové nastavenie znakov a písma, ktoré sú použité na zobrazenie informácií v aplikáciách, ktoré nepodporujú Unicode.
- **● Browser & search language**: Výber jazyka zobrazenia na internetové prehliadanie a vyhľadávanie.

# › **speech**

- **● Enable speech recognition over the network**: Aktivovanie funkcie hlasového príkazu pri používaní sieťových služieb.
- **● Use Speech when the phone is locked**: Aktivovanie funkcie hlasového príkazu aj keď je zariadenie zamknuté.
- **● Play audio confirmations**: Nastavenie poskytnutia zvukového potvrdenia vášho hlasového príkazu.
- **● Read incoming text messages aloud**: Nastavenie podmienok aktivovania funkcie prevodu textu na reč pri prichádzajúcej správe.

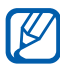

Dostupnosť tejto funkcie závisí od oblasti alebo poskytovateľa služieb.

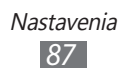

# › **find my phone**

Nájdenie a spravovanie vášho strateného zariadenia z internetu. Môžete nastaviť zoznam tónov, zamknúť zaradenie alebo vymazať údaje zo zariadenia na internetovej stránke Windows Live. Ak chcete používať túto funkciu, musíte mať účet Windows Live.

# › **phone update**

- **● Notify me when new updates are found**: Nastavenie zariadenia, aby vás upozornilo, keď budú k dispozícii nové aktualizácie.
- **● Use my mobile data connection to check for updates**: Nastavenie zariadenia na používanie vášho mobilného telefónu na kontrolu nových aktualizácií.

# › **about**

Prezeranie informácií o zariadení. Môžete taktiež použiť nasledujúce možnosti:

- **● more information**: Prezeranie viacerých informácií o vašom zariadení.
- **● reset your phone**: Vyresetovanie vášho zariadenia na predvolené továrenské hodnoty.

# › **feedback**

Nastavenie vášho zariadenia, aby odosielalo spätnú väzbu o tom, ako používate produkty Windows mobile. Toto pomáha spoločnosti Microsoft identifikovať trendy a vzory používania, na vylepšenie budúcich verzií výrobkov.

# › **extra setting**

- **● Use auto display intensity**: Nastavenie šetrenia energie automatickým nastavením jasu displeja, keď je pozadie nastavené na biele.
- **● Use key vibration feedback**: Nastavenie vibrovania zariadenia, keď stlačíte  $\lceil \leftarrow \rceil$ ,  $\lceil \frac{2}{3} \rceil$  alebo  $\lceil \mathcal{D} \rceil$ .

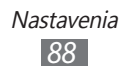

# › **high fidelity position**

- **● Use sensor aiding**: Nastavte, ak chcete použiť snímače pre zisťovanie polohy počas chôdze, keď je zablokovaný GPS signál. Medzi odhadmi snímača a aktuálnou polohou môžu byť odchýlky.
- **● Use GLONASS**: Nastavenie na používanie celosvetového satelitného navigačného systému GLONASS na lokalizovanie vašej pozície.

### › **call blocking**

Automatické odoslanie zamietnutých hovorov špecifikovaných telefónnych čísel. Do zoznamu odmietaných môžete pridávať telefónne čísla. ► str. 3[1](#page-30-1)

### › **advanced text messages**

- **● Enable CB message reception**: Aktivovanie alebo deaktivovanie príjmu Cell Broadcast správ.
	- **CB LANGUAGES**: Výber jazykov pre vysielanú správu.
	- **Set channel list manually**: Pridanie alebo upravenie zoznamu kanálov pre vysielanú správu.
- **● use unicode when necessary**: Nastavenie znakov unicode pre vysielanú správu.

### › **SIM applications**

Prezeranie a prístup k rôznym doplňujúcim servisom ponúkaným niektorými poskytovateľmi servisných služieb. V závislosti od karty USIM/SIM môže byť toto menu k dispozícii, ale pod iným označením.

# **applications**

Zmena nastavení aplikácií vášho zariadenia.

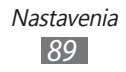

# › **background tasks**

Prezeranie zoznamu aplikácií, ktoré sú spustené v pozadí pri používaní iných aplikácií.

# › **games**

Dostupnosť tejto funkcie závisí od oblasti alebo poskytovateľa služieb.

# ›**Internet Explorer**

- **● Allow access to my location**: Nastavenie povolenia prehliadača Internet Explorer ma používanie informácií o vašej polohe.
- **● Allow cookies on my phone**: Nastavenie zariadenia na uloženie cookies, ktoré sú súčasťou osobných informácií odoslaných na internetový server počas navigácie na internete.
- **● Get suggestions from Bing as I type**: Nastavenie zariadenia na zobrazenie výsledkov hneď po zadaní kľúčového slova.
- **● Allow Internet Explorer to collect my browsing history**: Nastavenie povolenia prehliadača Internet Explorer na zbieranie údajov vašej histórie browsovania na internete.
- **● Website preference**: Výber režimu zobrazenia prehliadača.
- **● Open links from other applications in**: Nastavenie, či chcete otvoriť nové okno alebo či použiť aktuálne okno pri sťahovaní novej nasledovnej internetovej stránky.
- **● delete history**: Vymazanie histórie, údajov a súborov, ktoré boli uložené počas navigovania na internete.

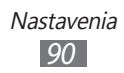

# › **maps**

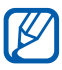

Dostupnosť tejto funkcie závisí od oblasti alebo poskytovateľa služieb.

- **● Use my location**: Nastavenie zariadenia na používanie informácií o polohe pre lepšie výsledky vyhľadávania.
- **● delete history**: Vymazanie histórie a údajov, ktoré boli uložené počas vyhľadávania miest.

# › **messaging**

- **● SMS delivery confirmation**: Odoslanie požiadavky na správu o doručení, aby ste boli informovaní, kedy boli vaše správy doručené.
- **● Group text**: Nastavenie hromadného odosielania textových správ týkajúcich sa skupiny.
- **● SMS centre number**: Zadajte adresu strediska pre textové správy.

### › **music+videos**

**● Zune Account Settings**: Prispôsobenie nastavení pre váš účet Zune.

# › **Office**

- **● User name**: Zadanie používateľského mena na vašu identifikáciu v poznámkach v dokumentoch.
- **● Open SharePoint links in the Office hub**: Nastavenie na otvorenie a zdieľanie odkazov SharePoint s ostatnými v serveri Office.
- **● UAG server**: Nastavenie servera Unified Access Gateway (UAG) pre bezpečné pripojenia.
- **● Reset Office**: Resetovanie aplikácie Office na východiskové hodnoty.
- **● About**: Zobrazenie informácií o verzii aplikácií Microsoft Office 2011.

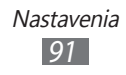

# › **people**

- **● import SIM contacts**: Importovanie kontaktov z karty SIM alebo USIM do zariadenia.
- **● filter my contact list**: Výber filtra pre kontakty zobrazené v telefónnom zozname.
- **● Only show posts from people visible in my contact list**: Nastavenie zobrazenia príspevkov zo sociálnych sietí odoslaných iba z kontaktov, ktoré sú viditeľné vo vašom telefónnom zozname.
- **● Sort list by**: Nastavenie ako triediť zoznam kontaktov.
- **● Display names by**: Nastavenie zobrazenia mien kontaktov.
- **● Use my location**: Nastavenie zariadenia na používanie informácií o polohe pre lepšie výsledky vyhľadávania.
- **● Save check-in history with my Windows Live ID to improve search results**: Nastavenie uloženia histórie kontroly vášho účtu Windows Live.
- **● accounts**: Nastavenie, synchronizácia alebo vymazanie internetových účtov.

# › **phone**

- **● Voicemail number**: Zadanie centrálnej adresy pre hlasové správy.
- **● Show my caller ID to**: Zobrazenie čísla vášho mobilného telefónu volajúcemu.
- **● Call forwarding**: Presmerovanie prichádzajúcich hovorov na iné telefónne číslo.
- **● International assist**: Aktivovanie alebo deaktivovanie medzinárodnej pomoci na automatické opravenie niektorých bežných chýb v medzinárodných hovoroch, alebo hovorov v roamingu.
- **● SIM security**: Aktivácia alebo deaktivácia funkcie zámku PIN, kedy sa pred použitím zariadenia vyžaduje zadanie kódu PIN.
- **● change SIM PIN**: Zmena kódu PIN potrebného pre prístup k údajom na karte SIM/USIM. Táto možnosť je k dispozícii, keď je aktivovaná funkcia uzamknutia PIN.

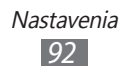

- › **pictures+camera**
- **● Press the screen to take pictures**: Nastavenie nasnímania fotografie po dotyku obrazovky.
- **● Press and hold camera button to wake up the phone**: Nastavenie zapnutia dotykovej obrazovky po stlačení [d].
- **● Prevent accidental camera launch when phone is locked**: Nastavenie, aby sa fotoaparát nespustil po stlačení [d], keď je zariadenie uzamknuté.
- **● Include location information in pictures you take**: Nastavenie fotoaparátu, aby do fotografií zahrnul údaje o polohe.
- **● Keep location information on uploaded pictures**: Nastavenie fotoaparátu na sťahovanie fotografií alebo videí s informáciami o polohe.
- **● Automatically upload to SkyDrive**: Nastavenie fotoaparátu, aby automaticky nahrával nasnímané fotografie a videá do pamäte SkyDrive.
- **● Quick Share Account**: Nastavenie internetového úložného účtu pre nahrávanie nasnímaných fotografií a videí.
- **● reset camera**: Resetovanie nastavení fotoaparátu a videokamery.

# › **radio**

Výber regiónu na vyhľadanie FM rozhlasových staníc a aktualizovanie frekvencie.

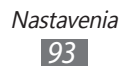

### › **search**

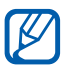

Dostupnosť tejto funkcie závisí od oblasti alebo poskytovateľa služieb.

- **● Use my location**: Nastavenie zariadenia na používanie informácií o polohe pre lepšie výsledky vyhľadávania.
- **● Allow search button from lock screen**: Nastavenie používania [ $\Omega$ ], aj keď je zariadenie uzamknuté.
- **● Get suggestions from Bing as I type**: Nastavenie zariadenia na zobrazenie výsledkov hneď po zadaní kľúčového slova.
- **● Allow Microsoft to store and use images from vision searches**: Nastavenie sprístupňujúce spoločnosti Microsoft ukladať a používať obrázky z fotoaparátu vášho zariadenia pri vyhľadávaní pomocou Bing Vision.
- **● delete history**: Vymazanie histórie vášho vyhľadávania.

# **Riešenie problémov**

### **Keď zapnete zariadenie, alebo počas jeho používania, sa zobrazí výzva na zadanie jedného z nasledujúcich kódov:**

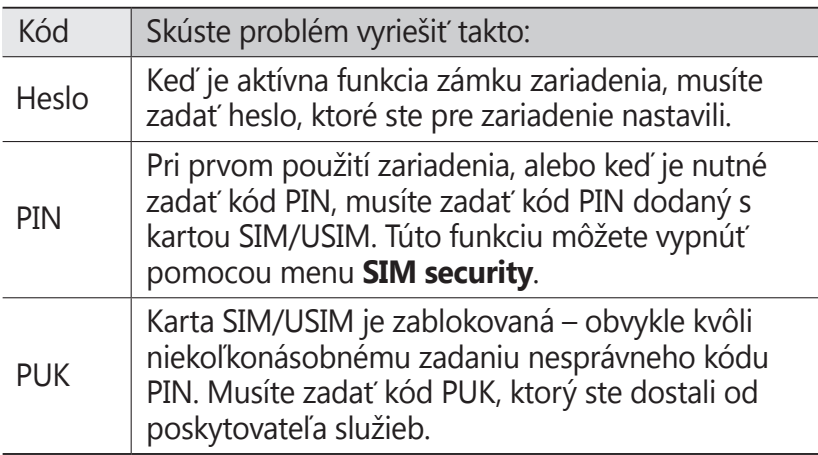

### **Vaše zariadenie zobrazuje správy o chybe siete alebo služby**

- **●** Ak sa nachádzate v oblasti so slabým signálom alebo zlým príjmom, môžete stratiť príjem. Prejdite na iné miesto a skúste to znovu.
- **●** Bez objednanie služieb nie je možné niektoré možnosti používať. Podrobnosti získate od svojho poskytovateľa služieb.

Riešenie problémov *95*

### **Dotykový displej reaguje pomaly alebo chybne**

Ak je vaše zariadenie vybavené dotykovým displejom a ten nereaguje správne, vyskúšajte nasledovné:

- **●** Odstráňte ochranné kryty z dotykového displeja. Ochranné kryty môžu brániť zariadeniu v správnom rozpoznaní vašich vstupov a pre zariadenia s dotykovou obrazovkou sa neodporúčajú.
- **●** Dbajte na to, aby boli vaše ruky pri používaní dotykového displeja čisté a suché.
- **●** Reštartuje zariadenie, aby sa odstránili dočasné softvérové chyby.
- **●** Uistite sa, že je softvér zariadenia aktualizovaný na najnovšiu verziu.
- **●** Ak je dotykový displej poškrabaný alebo poškodený, odneste zariadenie do servisného strediska Samsung.

### **Zariadenie zamŕza alebo má fatálne chyby**

Ak zariadenie zamŕza alebo prestane fungovať, pre obnovenie jeho činnosti môže byť nutné ukončiť všetky programy alebo ho resetovať. Ak zariadenie zamrzlo a nereaguje, súčasne stlačte a podržte  $\lbrack$ (<sup>1</sup>) na 13 – 15 sekúnd. Zariadenie sa vypne nasilu.

Ak sa týmto postupom nedarí problém vyriešiť, vykonajte obnovu údajov od výrobcu (reset). V režime Menu vyberte **Settings** → **about** → **reset your phone** → **yes** → **yes**.

### **Hovory sa prerušujú**

Ak sa nachádzate v oblasti so slabým signálom alebo zlým príjmom, môžete stratiť pripojenie k sieti. Prejdite na iné miesto a skúste to znovu.

> Riešenie problémov *96*

### **Odchádzajúce hovory neuskutočňujú**

- **●** Uistite sa, že ste stlačili tlačidlo volania.
- **●** Uistite sa, že ste pripojení do správnej mobilnej siete.
- **●** Uistite sa, že ste pre volané telefónne číslo nenastavili blokovanie hovorov.

### **Prichádzajúce hovory sa neprijímajú**

- **●** Skontrolujte, či je zariadenie zapnuté.
- **●** Uistite sa, že ste pripojení do správnej mobilnej siete.
- **●** Uistite sa, že ste pre telefónne číslo, z ktorého prichádza hovor, nenastavili blokovanie hovorov.

### **Druhá strana vás počas hovoru nepočuje**

- **●** Uistite sa, že nezakrývate zabudovaný mikrofón.
- **●** Uistite sa, že je mikrofón blízko vašich úst.
- **●** Ak používate slúchadlá, skontrolujte, či sú správne pripojené.

### **Kvalita zvuku je nízka**

- **●** Uistite sa, že nezakrývate vnútornú anténu zariadenia.
- **●** Ak sa nachádzate v oblasti so slabým signálom alebo zlým príjmom, môžete stratiť príjem. Prejdite na iné miesto a skúste to znovu.

### **Pri vytáčaní čísla z kontaktov sa hovor neuskutočňí**

- **●** Skontrolujte, či je v zozname kontaktov uložené správne číslo.
- **●** V prípade potreby číslo zadajte a uložte znovu.
- **●** Skontrolujte, či ste pre telefónne číslo kontaktu nenastavili blokovanie hovorov.

Riešenie problémov *97*

### **Zariadenie vydáva zvukový signál a ikona batérie bliká**

Kapacita batérie je nízka. Aby ste mohli zariadenie ďalej používať, nabite alebo vymeňte batériu.

### **Batéria sa správne nenabíja alebo sa zariadenie samo vypína**

- **●** Kontakty batérie môžu byť znečistené. Utrite oba zlaté kontakty čistou, mäkkou handričkou a skúste batériu nabiť znovu.
- **●** Ak sa už batéria nenabíja úplne, starú batériu zlikvidujte a vymeňte ju za novú (pozrite si miestne predpisy ohľadom postupu správnej likvidácie).

### **Zariadenie je horúce na dotyk**

Ak v zariadení používate aplikácie, ktoré sú náročné na spotrebu energie, alebo aplikácie používate príliš dlho, zariadenie môže byť na dotyk horúce. Toto je normálne a nemalo by to mať žiadny vplyv na životnosť ani výkon zariadenia.

### **Pri spúšťaní FM rádia sa objavujú chybové správy**

Aplikácia FM rádio v mobilnom zariadení Samsung používa kábel slúchadiel ako anténu. Bez pripojených slúchadiel nemôže FM rádio prijímať rozhlasové stanice. Ak chcete použiť FM rádio, najskôr skontrolujte, či sú správne pripojené slúchadlá. Potom vyhľadajte a uložte dostupné rozhlasové stanice.

Ak FM rádio nefunguje ani po vykonaní týchto krokov, skúste naladiť požadovanú stanicu iným rozhlasovým prijímačom. Ak je rozhlasovú stanicu na inom prijímači počuť, môže byť nutná oprava zariadenia. Obráťte sa na servisné stredisko Samsung.

### **Nie je možné nájsť iné zariadenie Bluetooth**

- **●** Skontrolujte, či je rozhranie Bluetooth v zariadení aktívne.
- **●** Skontrolujte, či je rozhranie Bluetooth aktívne na zariadení, ku ktorému sa chcete pripojiť.
- **●** Uistite sa, že sa zariadenie a druhé zariadenie Bluetooth nachádzajú v dostatočnej blízkosti (maximálne 10 metrov).

Ak pomocou týchto informácií problém nevyriešite, obráťte sa na servisné stredisko Samsung.

### **Po prepojení zariadenia s počítačom sa spojenie nepodarí**

- **●** Uistite sa, že USB kábel, ktorý používate, je kompatibilný s vašim zariadením.
- **●** Skontrolujte, či sú v počítači nainštalované správne a aktuálne ovládače.

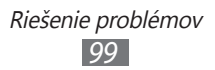

# **Bezpečnostné opatrenia**

Ak chcete zabrániť zraneniu vás alebo iných osôb, alebo poškodeniu zariadenia, pred jeho použitím si prečítajte nasledujúce informácie.

### **Varovanie: Zabráňte úrazu elektrickým prúdom, požiaru alebo výbuchu**

**Nepoužívajte poškodené elektrické káble či zástrčky, alebo uvoľnené elektrické zásuvky**

**Nedotýkajte sa napájacieho kábla mokrými rukami a neodpájajte nabíjačku ťahaním za kábel**

**Neohýbajte či inak nepoškodzujte napájací kábel**

**Počas nabíjania zariadenie nepoužívajte a nedotýkajte sa ho mokrými rukami**

**Neskratujte nabíjačku alebo batériu**

**Dávajte pozor, aby vám nabíjačka alebo batéria nespadla, a chráňte ich pred nárazmi**

**Nenabíjajte batériu nabíjačkami, ktoré nie sú schválené výrobcom**

#### **Nepoužívajte zariadenie počas búrky**

Vaše zariadenie môže mať poruchu a tým sa zvyšuje riziko úrazu elektrickým prúdom.

#### **Nemanipulujte s poškodenou či neutesnenou lítiovo-iónovou (Li-Ion) batériou**

Pokyny pre bezpečnú likvidáciu lítiovo-iónových batérií získate v najbližšom autorizovanom servisnom stredisku.

#### **Pri manipulácii a likvidácii batérií a nabíjačiek postupujte opatrne**

• Používajte iba batérie a nabíjačky spoločnosti Samsung určené priamo pre vaše zariadenie. Nekompatibilné batérie a nabíjačky môžu spôsobiť vážne zranenia alebo poškodenie zariadenia.

> Bezpečnostné opatrenia *100*

- Nevhadzujte batérie alebo zariadenia do ohňa. Pri likvidácii batérií a zariadení sa riaďte všetkými miestnymi predpismi.
- Neklaďte batérie či zariadenia na vykurovacie zariadenia (napríklad na mikrovlnné rúry, pece či radiátory) ani do nich. Prehriate batérie môžu explodovať.
- Nikdy batériu nerozbíjajte ani neprepichujte. Nevystavujte batériu vysokému tlaku. Ten by mohol viesť k vnútornému skratu a prehriatiu.

### **Chráňte zariadenie, batérie a nabíjačky pred poškodením**

- Nevystavujte zariadenie a batérie extrémne nízkym či vysokým teplotám.
- Extrémne teploty môžu spôsobiť deformáciu zariadenia, znížiť kapacitu a životnosť batérií či zariadenia.
- Zabráňte kontaktu batérií s kovovými predmetmi. Mohlo by dôjsť k prepojeniu kladného a záporného pólu batérie, čo by malo za následok dočasné alebo trvalé poškodenie batérie.
- Nikdy nepoužívajte poškodenú nabíjačku alebo batériu.

### **Výstraha: Pri používaní zariadenia v oblastiach s obmedzeniami dodržujte všetky bezpečnostné upozornenia a predpisy**

### **Zariadenie vypnite v miestach, kde je jeho používanie zakázané**

Riaďte sa príslušnými predpismi, ktoré obmedzujú používanie mobilného zariadenia v určitých oblastiach.

#### **Nepoužívajte zariadenie v blízkosti iných elektronických zariadení**

Väčšina elektronických zariadení vysiela signály na rádiovej frekvencii. Zariadenie môže byť inými elektronickými zariadeniami rušený.

### **Nepoužívajte zariadenie v blízkosti kardiostimulátora**

- Ak je to možné, zariadenie používajte vo vzdialenosti najmenej 15 cm od kardiostimulátora – zariadenie ho môže rušiť.
- Ak zariadenie potrebujete použiť, udržujte ho vo vzdialenosti najmenej 15 cm od kardiostimulátora.
- Aby ste minimalizovali prípadné rušenie kardiostimulátora, používajte zariadenie na druhej strane tela, než sa nachádza kardiostimulátor.

#### **Nepoužívajte zariadenie v nemocnici či v blízkosti lekárskeho zariadenia, ktoré by mohlo byť rušené rádiovými signálmi**

Ak vy osobne používate lekárske zariadenie, obráťte sa na výrobcu príslušného zariadenia a uistite sa, či je bezpečné zariadenie používať v blízkosti prístroja, ktorý vysiela rádiové signály.

#### **Ak používate naslúchadlo, obráťte sa na jeho výrobcu ohľadom informácií o možnom rušení rádiovými signálmi**

Niektoré naslúchadlá môžu byť rušené rádiovými signálmi vysielanými vaším zariadením. Obráťte sa na výrobcu ohľadom informácií o bezpečnom používaní vášho naslúchadla.

### **Vo výbušnom prostredí zariadenie vypínajte**

- Vo výbušnom prostredí nevyberajte batériu a prístroj vypnite.
- Vo výbušnom prostredí sa vždy riaďte príslušnými nariadeniami, pokynmi a symbolmi.
- Nepoužívajte zariadenie pri benzínových čerpadlách (na čerpacích staniciach) ani v blízkosti palív či chemikálií a vo výbušnom prostredí.
- Neukladajte ani neprevážajte horľavé kvapaliny, plyny alebo výbušné látky v rovnakej časti vozidla ako zariadenie, jeho časti či príslušenstvo.

### **Ak sa nachádzate v lietadle, zariadenie vypnite**

Používanie tohto zariadenia je v lietadlách zakázané. Zariadenie by mohlo rušiť elektronické navigačné zariadenie lietadla.

#### **V dôsledku rádiových signálov vysielaných týmto zariadením by mohlo dôjsť k poruche elektronických zariadení motorového vozidla**

Elektronické zariadenia vášho automobilu by mohli v dôsledku rádiových signálov vysielaných týmto zariadením prestať fungovať. Viac informácií získate od výrobcu príslušného zariadenia.

### **Riaďte sa všetkými bezpečnostnými výstrahami a nariadeniami týkajúcimi sa používania mobilných zariadení pri vedení motorového vozidla**

Pri šoférovaní je vašou hlavnou povinnosťou venovať sa vedeniu vozidla. Ak je to zakázané zákonom, nikdy pri šoférovaní nepoužívajte mobilné zariadenie. S ohľadom na bezpečnosť svoju a ostatných sa vždy riaďte zdravým rozumom a zapamätajte si nasledujúce odporúčania:

• Používajte súpravu handsfree.

- Oboznámte sa so svojím zariadením a jeho funkciami pre uľahčenie, ako sú napr. rýchla či opakovaná voľba. Tieto funkcie vám pomôžu znížiť množstvo času potrebného na vytočenie alebo príjem hovoru.
- Umiestnite zariadenie tak, aby ste ho mali stále na dosah. Naučte sa obsluhovať zariadenie bez toho, aby ste spustili oči z cesty. Ak vám niekto volá v nevhodnej chvíli, využite svoju hlasovú schránku.
- Osobe, s ktorou hovoríte, dajte vždy najavo, že práve šoférujete. Netelefonujte počas hustej premávky či nebezpečných poveternostných podmienok. Dážď, dážď so snehom, sneh, ľad, ale taktiež hustá premávka môžu byť nebezpečné.
- Počas jazdy si nerobte poznámky ani nehľadajte telefónne čísla. Vytváranie poznámok alebo listovanie kontaktmi odvádza pozornosť od vašej hlavnej povinnosti – bezpečnej jazdy.
- Volajte s rozumom a vždy vyhodnoťte dopravnú situáciu. Vybavujte hovory, keď práve stojíte, alebo predtým než sa zaradíte do premávky. Skúste si naplánovať hovory na čas, kedy bude váš automobil v pokoji. Ak potrebujete volať počas jazdy, navoľte len niekoľko číslic, skontrolujte premávku na ceste pred sebou a v spätných zrkadlách, a potom pokračujte.
- Nezapájajte sa do stresujúcej alebo emocionálnej konverzácie; mohlo by to odviesť vašu pozornosť od šoférovania. Upozornite osoby, s ktorými hovoríte, že práve vediete automobil, a ak začne hovor odvádzať vašu pozornosť od premávky na ceste, ukončite ho.
- Použite zariadenie, ak budete potrebovať volať o pomoc. Pri požiari, dopravnej nehode alebo naliehavých zdravotných problémoch vytočte miestne tiesňové číslo.
- Používajte svoje zariadenie, aby ste v prípade núdze zavolali pomoc ostatným. Ak sa stanete svedkami dopravnej nehody, zločinu alebo inej nebezpečnej situácie, kedy budú v ohrození ľudské životy, zavolajte na miestne tiesňové číslo.
- V prípade potreby (ak sa nenachádzate v núdzovej situácii) kontaktuje cestnú službu alebo zavolajte špeciálnu asistenčnú službu. Keď uvidíte pokazené vozidlo, ktoré nie je nebezpečné pre ostatnú premávku, nefunkčnú dopravnú signalizáciu, menšiu dopravnú nehodu, pri ktorej nebol nikto zranený, či odcudzené vozidlo, volajte cestnú asistenciu alebo iné špeciálne netiesňové číslo.

### **Riadna starostlivosť a používanie vášho mobilného zariadenia**

#### **Udržujte zariadenie v suchu**

- Vlhkosť a všetky typy kvapalín môžu spôsobiť poškodenie súčiastok zariadenia alebo elektronických obvodov.
- Zariadenie nezapínajte ak je mokré. Ak už zapnuté je, vypnite ho a okamžite vyberte batériu (ak zariadenie nevypnete, alebo neviete vybrať batériu, nechajte ho tak, ako je). Potom zariadenie osušte uterákom a odneste ho do servisného strediska.
- Kvapaliny zmenia farbu štítku, ktorý indikuje poškodenie vodou vnútri zariadenia. Ak dôjde k poškodeniu zariadenia vodou, môže byť zrušená platnosť záruky výrobcu.

#### **Zariadenie nepoužívajte ani neskladujte v prašnom, znečistenom prostredí**

Prach môže spôsobiť poruchu zariadenia.

### **Zariadenie neklaďte na šikmé plochy**

V prípade pádu môže dôjsť k poškodeniu zariadenia.

#### **Zariadenie neuchovávajte na horúcich či studených miestach. Zariadenie používajte pri teplotách v rozmedzí -20 °C až 50 °C**

- Zariadenie nenechávajte vnútri vozidla teploty tu môžu dosiahnuť až 80 °C a mohlo by dôjsť k explózii zariadenia.
- Zariadenie nevystavujte na dlho priamemu slnečnému žiareniu (napríklad na prístrojovej doske automobilu).
- Batériu skladujte pri teplotách v rozmedzí 0 °C až 40 °C.

#### **Zariadenie neuchovávajte spoločne s kovovými predmetmi, ako sú mince, kľúče alebo šperky**

- Mohlo by to spôsobiť deformáciu či poruchu zariadenia.
- Ak sa póly batérie dostanú do kontaktu s kovovými predmetmi, mohlo by to spôsobiť požiar.

### **Zariadenie neuchovávajte v blízkosti magnetických polí**

- Vystavenie magnetickému poľu by mohlo spôsobiť poruchu zariadenia alebo vybitie batérie.
- Karty s magnetickými pruhmi, ako sú kreditné karty, telefónne karty, vkladné knižky či palubné lístky sa môžu vplyvom magnetických polí poškodiť.
- Nepoužívajte puzdrá na prenášanie a príslušenstvo s magnetickým uzáverom a chráňte zariadenie pred dlhodobým vystavením magnetickému poľu.

#### **Zariadenie neuchovávajte v blízkosti varičov, mikrovlnných rúr, horúceho vybavenia kuchyne alebo vysokotlakových nádob**

- Mohlo by dôjsť k netesnosti batérie.
- Zariadenie by sa mohlo prehriať a spôsobiť požiar.

#### **Dávajte pozor, aby vám zariadenie nespadlo, a chráňte ho pred nárazmi**

- Mohlo by dôjsť k poškodeniu displeja zariadenia.
- Ak dôjde k ohnutiu či deformácii zariadenia, zariadenie alebo jeho súčasti môžu prestať fungovať.

#### **Zariadenie ani aplikácie nepoužívajte, keď je zariadenie prehriate**

Dlhotrvajúce vystavenie vašej pokožky prehriatemu zariadeniu môže spôsobiť symptómy slabých popálenín, ako sú napríklad červené body a pigmentácia.

#### **Ak sa na vašom zariadení nachádza blesk alebo svetlo, nepoužívajte ich v blízkosti očí ľudí alebo zvierat**

Použitie blesku v blízkosti očí by mohlo spôsobiť dočasnú stratu alebo poškodenie zraku.

### **Pri vystavení blikajúcim svetlám dávajte pozor**

- Pri používaní zariadenia nechajte v miestnosti rozsvietené nejaké svetlá a obrazovku nedržte príliš blízko pri svojich očiach.
- Môžu sa vyskytnúť záchvaty alebo straty vedomia, ak ste vystavení počas sledovania videí alebo hraní hier dlhšiu dobu blikajúcim svetlám. Ak sa necítite dobre, okamžite prestaňte používať zariadenie.

### **Znížte riziko poranení pri opakujúcich sa pohyboch**

Ak opakovane vykonávate činnosti, ako napríklad stláčanie tlačidiel, kreslenie znakov na dotykovej obrazovke prstami, alebo hranie hier, môžete si všimnúť občasné mierne bolesti rúk, krku, ramien alebo iných častí tela. Ak používate zariadenie dlhšiu dobu, držte zariadenie uvoľnene za popruh, tlačidlá tlačte zľahka a dávajte si časté prestávky. Ak cítite bolesti aj počas alebo po takomto používaní, prestaňte zariadenie používať a navštívte lekára.

### **Zaistenie maximálnej životnosti batérie a nabíjačky**

- Nenabíjajte batérie dlhšie než týždeň, prílišné nabíjanie môže skrátiť životnosť batérie.
- Nepoužívané batérie sa časom vybíjajú a pred použitím je nutné ich znovu nabiť.
- Ak sa nabíjačka nepoužíva, odpojte ju od napájania.
- Používajte batérie iba na stanovený účel.

#### **Používajte iba batérie, nabíjačky, príslušenstvo a spotrebný materiál schválený výrobcom**

- Používanie neznačkových batérií či nabíjačiek môže skrátiť životnosť zariadenia alebo spôsobiť jeho poruchu.
- Spoločnosť Samsung nezodpovedá za bezpečnosť používateľa pri používaní príslušenstva či spotrebného materiálu neschváleného spoločnosťou Samsung.

### **Zariadenie ani batériu neolizujte a nehryzte do nej**

- Mohlo by to spôsobiť poškodenie zariadenia alebo výbuch.
- Ak zariadenie používajú deti, uistite sa, že ho používajú správne.

#### **Počas hovoru:**

- Držte zariadenie rovno, rovnako ako klasický telefón.
- Hovorte priamo do mikrofónu.
- Nedotýkajte sa internej antény zariadenia. Mohlo by to znížiť kvalitu hovoru alebo spôsobiť, že zariadenie bude vysielať silnejší rádiový signál než obvykle.

### **Pri používaní náhlavnej súpravy chráňte svoj sluch a uši**

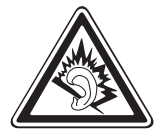

- Dlhodobé vystavenie hlasitým zvukom môže poškodiť sluch.
- Vystavenie hlasitým zvukom pri šoférovaní by mohlo odviesť vašu pozornosť a spôsobiť nehodu.
- Pred pripájaním slúchadiel k zdroju zvuku znížte hlasitosť a používajte iba minimálnu hlasitosť nutnú na to, aby ste počuli konverzáciu alebo hudbu.
- V suchom prostredí sa môže v náhlavnej súprave vytvoriť statický náboj. Ak používate náhlavnú súpravu v suchom prostredí, pred pripojením k zariadeniu ju priložte ku kovovému objektu, aby ste vybili statickú elektrinu.

#### **Pri používaní zariadenia počas chôdze či iného pohybu buďte opatrní**

Vždy berte ohľad na svoje okolie a zabráňte tak zraneniu seba či iných osôb.

#### **Zariadenie nenoste v zadnom vrecku alebo pri páse**

Pri páde by ste sa mohli zraniť alebo poškodiť zariadenie.

#### **Zariadenie nerozoberajte, neupravujte a nepokúšajte sa ho opraviť**

- Akékoľvek zmeny či úpravy zariadenia môžu mať za následok zrušenie platnosti záruky výrobcu. Ak chcete zariadenie nechať opraviť, odneste ho do servisného strediska Samsung.
- Nerozoberajte ani neprepichujte batériu, mohlo by to spôsobiť výbuch alebo požiar.

### **Svoje zariadenie nemaľujte, ani naň nedávajte nálepky**

Náter a samolepky môžu zablokovať pohyblivé časti a zabrániť správnej činnosti. Ak ste alergický na natreté alebo kovové časti výrobku, môžete spozorovať svrbenie, ekzém alebo zdurenie pokožky. Ak sa tak stane, prestaňte používať výrobok a kontaktujte svojho lekára.

### **Čistenie zariadenia:**

- Zariadenie a nabíjačku utierajte handričkou alebo leštičom.
- Póly batérie čistite bavlnenou tkaninou alebo handričkou.
- Nepoužívajte chemikálie ani rozpúšťadlá.

Bezpečnostné opatrenia *107*

#### **Nepoužívajte zariadenie s prasknutým alebo poškodeným displejom**

O prasknutý kryt displeja by ste si mohli poraniť ruky alebo tvár. Odneste zariadenie do servisného strediska Samsung a nechajte ho opraviť.

#### **Zariadenie používajte iba na stanovený účel**

### **Ak zariadenie používate na verejnosti, neobťažujte ostatných**

#### **Nedovoľte, aby zariadenie používali deti**

Nejde o hračku. Nedovoľte, aby sa s ním deti hrali – mohli by ublížiť sebe alebo ostatným, zariadenie poškodiť, alebo zbytočnými hovormi zvýšiť vaše náklady.

### **Inštalujte mobilné zariadenia a vybavenie opatrne**

- Zaistite, aby boli mobilné zariadenia a súvisiace vybavenie vo vozidle pevne uchytené.
- Neumiestňujte zariadenie ani vybavenie do priestoru, do ktorého môže pri aktivácii zasahovať airbag. Nesprávne nainštalované bezdrôtové zariadenie môže spôsobiť vážne zranenie pri rýchlom nafúknutí airbagu.

### **Toto zariadenie môže opravovať iba kvalifikovaný personál**

Ak bude zariadenie opravované nekvalifikovanou osobou, môže dôjsť k poškodeniu zariadenia a bude zrušená platnosť záruky výrobcu.

### **Zaobchádzajte s kartami SIM a pamäťovými kartami opatrne**

- Nevyberajte kartu, keď zariadenie prenáša informácie alebo k nim pristupuje. Mohlo by tak dôjsť k strate dát alebo poškodeniu karty alebo zariadenia.
- Chráňte karty pred silnými nárazmi, statickou elektrinou a elektrickým šumom z iných zariadení.
- Nedotýkajte sa zlatých kontaktov a koncoviek prstami ani kovovými predmetmi. Ak je karta znečistená, utrite ju mäkkou handričkou.

### **Zaistenie dostupnosti tiesňových služieb**

V niektorých oblastiach alebo za určitých okolností nemusia byť z vášho zariadenia možné tiesňové volania. Pred cestovaním do vzdialených alebo nerozvinutých oblastí zistite alternatívny spôsob, ktorým je možné kontaktovať tiesňové služby.
### **Udržiavajte svoje osobné a dôležité údaje v bezpečí**

- Počas používania zariadenia si nezabudnite zálohovať dôležité údaje. Spoločnosť Samsung nie je zodpovedná za stratu údajov.
- Pri likvidácii zariadenia si zálohujte všetky údaje a potom zariadenie resetujte, aby ste predišli zneužitiu vašich osobných informácií.

### **Nedistribuujte copyrightom chránené materiály**

Nedistribuujte copyrightom chránené materiály, ktoré ste nahrali iným osobám, bez povolenia vlastníkov obsahu. Ak tak spravíte, môžete porušiť práva copyrightu. Výrobca nie je zodpovedný za žiadne problémy so zákonom, spôsobené nelegálnym použitím materiálov chránených copyrightom.

# **Informácia o certifikácii SAR (Specific Absorption Rate – špecifická miera absorpcie)**

Váš prístroj spĺňa normy Európskej únie, ktoré obmedzujú vystavenie ľudí energii na rádiovej frekvencii vysielanej rádiovým a telekomunikačným zariadením. Tieto normy zabraňujú predaju mobilných prístrojov, ktoré prekračujú maximálnu úroveň pre vystavenie (známe ako špecifická miera absorpcie alebo SAR) s hodnotou 2 W/kg.

Počas testovania bola pre tento model zaznamenaná maximálna hodnota SAR 0,358 W/kg. Pri normálnom použití bude skutočná hodnota SAR pravdepodobne oveľa nižšia, pretože prístroj vysiela len také množstvo energie, ktoré je nutné na prenos signálu na najbližšiu základňovú stanicu. Automatickým vysielaním na nižšej úrovni, kedykoľvek je to možné, prístroj obmedzuje celkovú mieru vystavenia energii na rádiovej frekvencii. Vyhlásenie o zhode na zadnej strane tejto príručky dokladá splnenie európskej smernice o rádiovom zariadení a telekomunikačnom koncovom zariadení (R&TTE) týmto prístrojom. Ďalšie informácie o SAR a súvisiacich normách EÚ nájdete na webových stránkach spoločnosti Samsung.

# **Správna likvidácia tohto výrobku**

(Elektrotechnický a elektronický odpad)

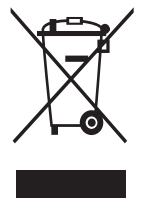

(Platné pre Európsku úniu a ostatné európske krajiny so systémom triedeného odpadu)

Toto označenie na výrobku, príslušenstve alebo v sprievodnej brožúre hovorí, že po skončení životnosti by výrobok ani jeho elektronické príslušenstvo (napr. nabíjačka, náhlavná súprava, USB kábel) nemali byť likvidované s ostatným domovým odpadom. Prípadnému poškodeniu životného prostredia

alebo ľudského zdravia môžete predísť tým, že budete tieto výrobky oddeľovať od ostatného odpadu a vrátite ich na recykláciu.

Používatelia v domácnostiach by pre podrobné informácie, ako ekologicky bezpečne naložiť s týmito výrobkami, mali kontaktovať buď predajcu, ktorý im ich predal, alebo príslušný úrad v mieste ich bydliska.

Priemyselní používatelia by mali kontaktovať svojho dodávateľa a preveriť si podmienky kúpnej zmluvy. Tento výrobok a ani jeho elektronické príslušenstvo by nemali byť likvidované spolu s ostatným priemyselným odpadom.

# **Správna likvidácia batérií v tomto výrobku**

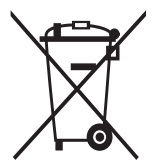

(Aplikovateľné v krajinách Európskej únie a v ostatných európskych krajinách, v ktorých existujú systémy separovaného zberu batérií)

Toto označenie na batérii, príručke alebo balení hovorí, že batérie v tomto výrobku by sa po skončení ich životnosti nemali likvidovať spolu s ostatným domovým odpadom.

V prípade takéhoto označenia chemické symboly Hg, Cd alebo Pb znamenajú, že batéria obsahuje ortuť, kadmium alebo olovo v množstve presahujúcom referenčné hodnoty smernice 2006/66/ES. Pri nevhodnej likvidácii batérií môžu tieto látky poškodiť zdravie alebo životné prostredie. Za účelom ochrany prírodných zdrojov a podpory opätovného použitia materiálu batérie likvidujte oddelene od iných typov odpadov a recyklujte ich prostredníctvom miestneho systému bezplatného zberu batérií.

# **Vyhlásenie**

Niektorý obsah a služby prístupné cez toto zariadenie patria tretím stranám a sú chránené autorským právom, patentmi, ochrannými známkami alebo inými zákonmi o duševnom vlastníctve. Tento obsah a služby sú poskytované výhradne pre vaše osobné a nekomerčné použitie. Žiadny obsah ani služby nesmiete používať spôsobom, ktorý nie je povolený majiteľom obsahu alebo poskytovateľom služieb. Bez obmedzenia platnosti vyššie uvedeného, ak nemáte výslovné povolenie od príslušného majiteľa obsahu alebo poskytovateľa služieb, nesmiete obsah ani služby zobrazené pomocou tohto zariadenia upravovať, kopírovať, publikovať, nahrávať, odosielať, prenášať, prekladať, predávať, vytvárať od nich odvodené diela, využívať ich ani ich žiadnym spôsobom distribuovať. "OBSAH A SLUŽBY TRETÍCH STRÁN SÚ POSKYTOVANÉ "AKO SÚ". SPOLOČNOSŤ SAMSUNG NEPOSKYTUJE ŽIADNE ZÁRUKY NA OBSAH ANI SLUŽBY, A TO ANI VÝSLOVNÉ ANI IMPLIKOVANÉ. SPOLOČNOSŤ SAMSUNG VÝSLOVNE ODMIETA AKÉKOĽVEK IMPLIKOVANÉ ZÁRUKY. OKREM INÉHO ZÁRUKY OBCHODOVATEĽNOSTI ALEBO VHODNOSTI PRE URČITÝ ÚČEL. SPOLOČNOSŤ SAMSUNG NEZARUČUJE PRESNOSŤ, PLATNOSŤ, DOČASNOSŤ, ZÁKONNOSŤ ANI ÚPLNOSŤ ŽIADNEHO OBSAHU ANI SLUŽBY, KTORÉ BUDÚ PRÍSTUPNÉ CEZ TOTO ZARIADENIE, A V ŽIADNOM PRÍPADE, VRÁTANE NEDBALOSTI, NEBUDE SPOLOČNOSŤ SAMSUNG ZODPOVEDNÁ, ČI UŽ ZMLUVNE ALEBO KVÔLI PREČINU, ZA ŽIADNE PRIAME, NEPRIAME, NÁHODNÉ, ZVLÁŠTNE ANI NÁSLEDNÉ ŠKODY, POPLATKY ZA PRÁVNE ZASTÚPENIE, VÝDAJE ANI INÉ ŠKODY VYPLÝVAJÚCE Z AKÝCHKOĽVEK OBSIAHNUTÝCH INFORMÁCIÍ ALEBO Z POUŽITIA AKÉHOKOĽVEK OBSAHU ALEBO SLUŽBY VAMI ALEBO AKOUKOĽVEK TREŤOU STRANOU, A TO ANI V PRÍPADE, ŽE SPOLOČNOSŤ BOLA O MOŽNOSTI TAKÝCH ŠKÔD INFORMOVANÁ."

Služby tretích strán môžu byť kedykoľvek ukončené alebo prerušené a spoločnosť Samsung nevyhlasuje ani nezaručuje, že akýkoľvek obsah alebo služba budú k dispozícii po akékoľvek obdobie. Obsah a služby sú prenášané tretími stranami pomocou sietí a prenosových zariadení, nad ktorými spoločnosť Samsung nemá kontrolu. Bez toho, aby bola obmedzená všeobecnosť tohto vyhlásenia, spoločnosť Samsung výslovne odmieta akúkoľvek zodpovednosť za akékoľvek prerušenie alebo pozastavenie akéhokoľvek obsahu alebo služby, ktoré sú prístupné cez .<br>toto zariadenie

Spoločnosť Samsung nie je zodpovedná za zákaznícky servis súvisiaci s obsahom a službami. Všetky otázky a požiadavky súvisiace s obsahom alebo službami by mali byť smerované priamo na príslušných poskytovateľov obsahu a služieb.

# **Register**

allshare [7](#page-69-0)0 batéria nabíjanie [11](#page-10-0) vloženie [9](#page-8-0) Bluetooth aktivácia [68](#page-67-0) nájdenie a spárovanie so zariadeniami [69](#page-68-0) čas a dátum, nastavenie [2](#page-22-0)3 dotykový displej používanie 1[9](#page-18-0) uzamknutie [21](#page-20-0) e-mail nastavenie účtov [35](#page-34-0) odoslanie [35](#page-34-0) zobrazenie [36](#page-35-0) FM rádio nastavenia 5[2](#page-51-0) počúvanie [5](#page-51-0)2 fotoaparát prispôsobenie fotoaparátu [4](#page-39-0)0 prispôsobenie videokamery [4](#page-41-0)2 vytváranie fotografií [38](#page-37-0) vytváranie videí [4](#page-40-0)1 fotografie upravovanie [45](#page-44-0) vytváranie [38](#page-37-0)

zobrazenie [47](#page-46-0)

GPS [7](#page-71-0)2 hlasová pošta [34](#page-33-0) hlasové hovory používanie volieb 2[9](#page-28-0) prijatie [2](#page-27-0)8 uskutočnenie 2[7](#page-26-0) hlasové príkazy [8](#page-79-0)0 hovory konferenčné [3](#page-29-0)0 medzinárodné čísla 2[9](#page-28-0) odmietnutie [2](#page-28-0)9 používanie slúchadiel [2](#page-28-0)9 používanie volieb počas hlasových 2[9](#page-28-0) prijatie [2](#page-27-0)8 uskutočnenie 2[7](#page-26-0) zobrazenie zmeškaných [3](#page-30-0)1 internet pozri webový prehliadač jas, displej 2[4](#page-23-0) jazyk [87](#page-86-0) kalendár vytváranie udalostí [58](#page-57-0) zobrazenie udalostí [58](#page-57-0) kalkulačka [74](#page-73-0) karta SIM uzamknutie 2[5](#page-24-0) vloženie [9](#page-8-0)

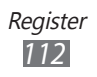

karta USIM uzamknutie [2](#page-24-0)5 vloženie [9](#page-8-0) kontakty hľadanie [56](#page-55-0) import [56](#page-55-0) nastavenia [56](#page-55-0) vytvorenie [55](#page-54-0) mapa [63](#page-62-0) vyhľadávanie umiestnení [63](#page-62-0) Marketplace [64](#page-63-0) mini diary [75](#page-74-0) multimediálne správy odoslanie [33](#page-32-0) zobrazenie [33](#page-32-0), [34](#page-33-0) nastavenia [8](#page-81-0)2 aplikácie [89](#page-88-0) systém [8](#page-81-0)2 Now [64](#page-63-0) **Obrázky** prehrávanie videí [48](#page-47-0) prezeranie fotografií [47](#page-46-0) obrazovka menu prístup [22](#page-21-0) Office mobile Excel [77](#page-76-0) OneNote [76](#page-75-0) PowerPoint [79](#page-78-0) správa dokumentov online [79](#page-78-0) Word [78](#page-77-0) photo studio [45](#page-44-0)

prehrávač hudby prehrávanie hudby [5](#page-49-0)0 pridanie súborov [49](#page-48-0) prehrávač videí [48](#page-47-0) pripojenia Bluetooth [68](#page-67-0) GPS 7[2](#page-71-0) WLAN [69](#page-68-0) prístupové kódy [95](#page-94-0) režim letu [1](#page-14-0)5 správy nastavenie e-mailových účtov [35](#page-34-0) odosielanie multimediálnych [33](#page-32-0) odosielanie textových [3](#page-31-0)2 odoslanie e-mailovej [35](#page-34-0) prístup k hlasovej pošte [34](#page-33-0) telefónny zoznam hľadanie kontaktov [56](#page-55-0) vytváranie kontaktov [55](#page-54-0) textové správy odoslanie [3](#page-31-0)2 zobrazenie [33](#page-32-0) tichý režim [2](#page-22-0)3 upozornenia [74](#page-73-0) Úvodná obrazovka pridávanie položiek [21](#page-20-0) videá nahrávanie [4](#page-40-0)1 prehrávanie [48](#page-47-0) vybalenie [9](#page-8-0)

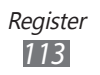

webový prehliadač prehliadanie webových stránok 6[0](#page-59-0) pridávanie záložiek [6](#page-61-0)2 **WLAN** aktivácia 7[0](#page-69-0) vyhľadanie a pripojenie k sieťam 7[0](#page-69-0) zadávanie textu [2](#page-24-0)5 zámok PIN 2[5](#page-24-0) zariadenie ikony indikátora [1](#page-17-0)8 nastavenia 8[2](#page-81-0) prispôsobenie [22](#page-21-0) tlačidlá 1[7](#page-16-0) usporiadanie [1](#page-15-0)6 zapnutie alebo vypnutie [1](#page-14-0)5 Zune [49](#page-48-0)

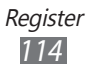

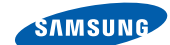

# **Vyhlásenie o zhode (R&TTE)**

### **My, Samsung Electronics**

**SAMSUNG** 

**ELECTRONICS** 

vyhlasujeme na vlastnú zodpovednosť, že výrobok

# **Mobilný telefón pre siete GSM, WCDMA a Wi-Fi : GT-I8350**

ktorého sa vyhlásenie o zhode týka, je v zhode s nasledovnými normami a/ alebo inými normatívnymi dokumentmi.

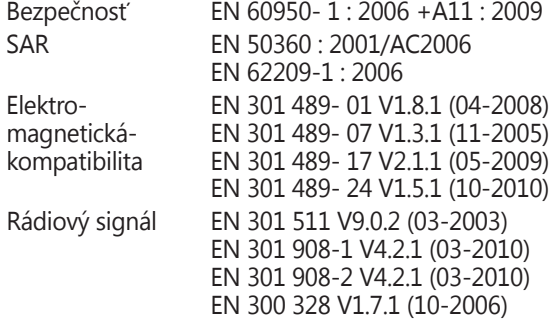

Týmto vyhlasujeme, že [všetky základné testy rádiovej frekvencie boli vykonané, a že] vyššie uvedený výrobok je v súlade so všetkými základnými požiadavkami smernice 1999/5/EC.

Procedúra vyhodnocovania súladu, uvedená v Článku 10 a detailne popísaná v Prílohe[IV] Smernice 1999/5/EC, bola dodržaná pod dohľadom nasledovných autorizovaných orgánov:

BABT, Forsyth House, CE01680 Churchfield Road, Walton-on-Thames, Surrey, KT12 2TD, UK\* Identification mark: 0168

Technická dokumentácia je uložená tu:

Samsung Electronics QA Lab.

a je možné ju sprístupniť na požiadanie. (zástupca v EÚ)

Samsung Electronics Euro QA Lab. Blackbushe Business Park, Saxony Way, Yateley, Hampshire, GU46 6GG, UK\* 2011.09.23 Joong-Hoon Choi / vedúci lab.

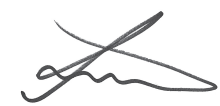

(miesto a dátum vydania) (meno a podpis oprávnenej osoby)

\* To nie je adresa servisného centra spoločnosti Samsung. Adresa a telefónne číslo servisného centra spoločnosti Samsung sú uvedené na záručnom liste; prípadne kontaktujte Vášho dodávateľa v mieste, kde ste výrobok zakúpili.

Niektoré údaje v tejto príručke sa nemusia zhodovať s vašim zariadením, v závislosti od softvéru zariadenia alebo poskytovateľa služieb.

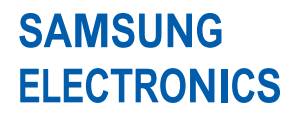

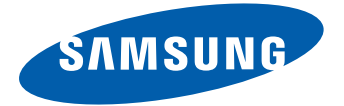

www.samsung.com Slovak. 01/2012. Rev. 1.0